# **Brilliance** C221S3

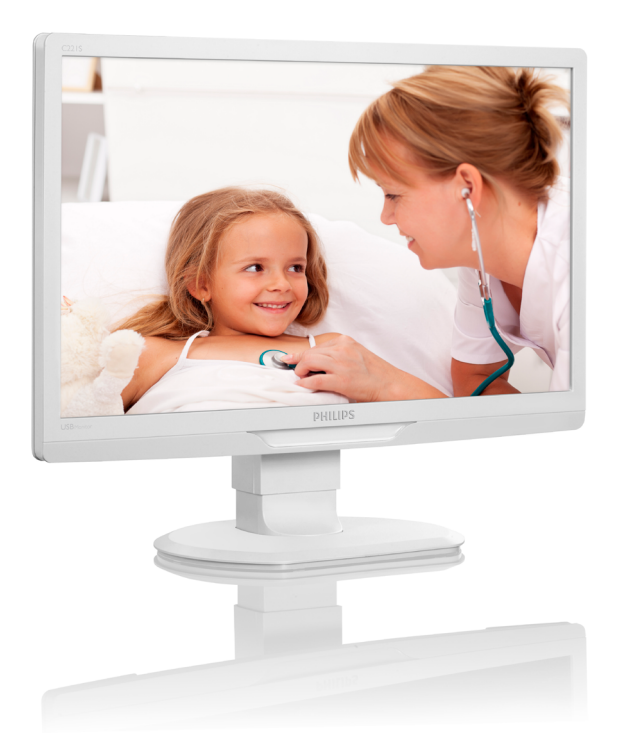

# <www.philips.com/welcome>

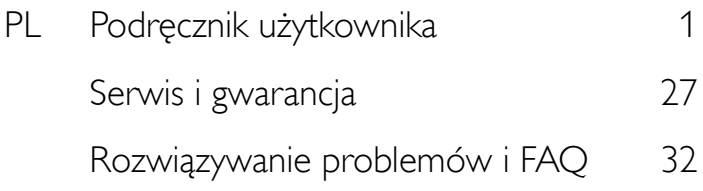

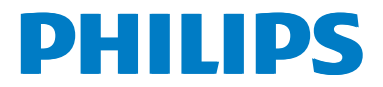

# Spis treści

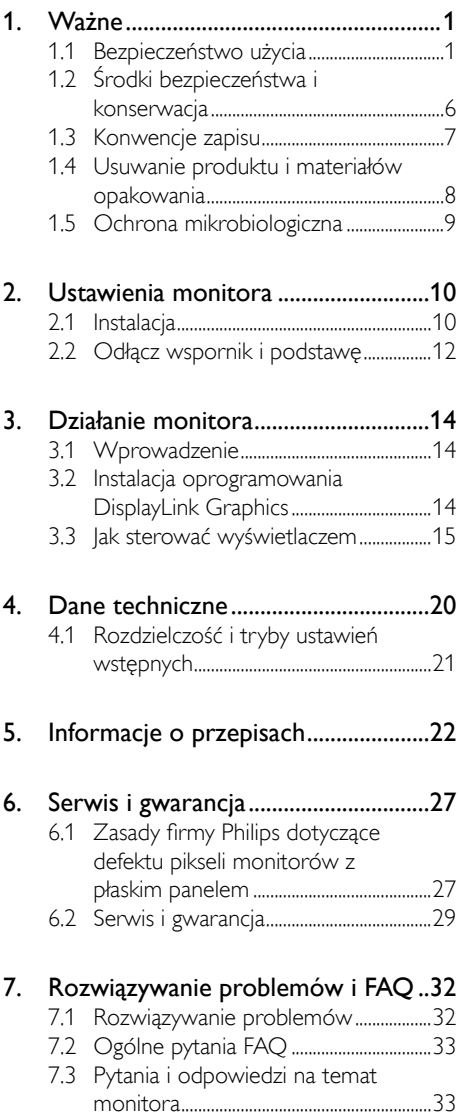

# <span id="page-2-1"></span><span id="page-2-0"></span>Ważne

Monitor jest przeznaczony do wyświetlania danych tekstowych i graficznych w zastosowaniach medycznych. Monitor Philips jest zasilany zewnętrznym zasilaczem zatwierdzonego typu. (IEC/EN60601-1).

# 1.1 Bezpieczeństwo użycia

# Zasilacz sieciowy

Ten zasilacz (producent: Philips, Model: TPV-15W-05) stanowi element urządzenia medycznego.

# Podłączanie urządzeń zewnętrznych

Urządzenia zewnętrzne podłączane do wyjściowych i wejściowych gniazd sygnałowych lub innych złączy muszą spełniać wymogi odpowiedniej normy UL / IEC (np. UL 60950 w przypadku sprzętu informatycznego, UL 60601 i ANSI/AAMI ES606011 / IEC 60601 w przypadku systemów – muszą spełniać wymogi normy IEC 60601-1-1 określającej normy bezpieczeństwa medycznych urządzeń elektrycznych. Sprzęt niespełniający wymogów normy MOPP ANSI/AAMI ES606011 musi znajdować się poza bezpośrednim otoczeniem pacjenta, zgodnie z zapisami w normie.

# Odłączanie urządzeń

Wtyczka lub wyłącznik zasilania muszą znajdować się w łatwo dostępnym miejscu. Należy zawsze całkowicie odłączać kabel zasilający na czas czyszczenia urządzenia. Nie należy podłączać nowych urządzeń w czasie, gdy monitor jest włączony, ponieważ nagłe skoki napięcia mogą doprowadzić do uszkodzenia delikatnych elementów elektronicznych.

# Klasyfikacja

- Poziom zabezpieczenia przed zalaniem: IPX0
- Sprzęt nie jest dostosowany do użycia w obecności łatwopalnych gazów znieczulających zawierających powietrze, tlen lub tlenek azotu. (Nie spełnia wymogów kategorii AP lub APG)
- Tryb pracy: Ciągły
- Rodzaj zabezpieczenia przed porażeniem elektrycznym: Urządzenie klasy II
- Element nie stosowany.

# Procedura wyłączenia

Zdecydowanie zaleca się wyłączenie urządzenia przed przystąpieniem do czyszczenia któregokolwiek elementu.

# Należy postępować zgodnie z poniższą procedurą.

- Zamknij wszystkie aplikacje.
- Zamknij system operacyjny.
- Wyłącz zasilanie.
- Odłącz kabel zasilający.
- Odłącz wszystkie urządzenia.

# Opis symboli bezpieczeństwa

Poniżej wyjaśniono znaczenie symboli związanych z bezpieczeństwem użycia.

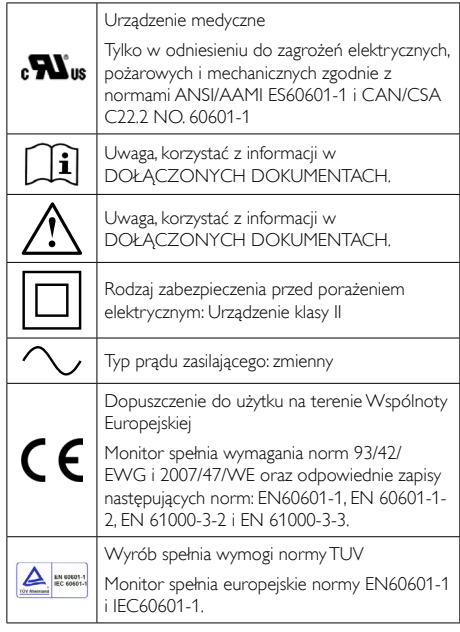

# **G** Uwaga

- Uwaga: Używać odpowiedniego zestawu montażowego, aby uniknąć ryzyka dla zdrowia.
- Stosować kabel zasilający dostosowany do napięcia w gnieździe elektrycznym, dopuszczony do użytku i spełniający normy bezpieczeństwa w kraju użycia.
- Monitor powinien być czyszczony regularnie co miesiąc.

# Wskazówki i deklaracja producenta – odporność na promieniowanie elektromagnetyczne – dla wszystkich URZĄDZEŃ i SYSTEMÓW

Monitor jest przeznaczony do użycia w środowisku elektromagnetycznym określonym poniżej. Nabywca lub użytkownik monitora powinien zadbać o to, by warunki eksploatacji monitora nie odbiegały od tu opisanych.

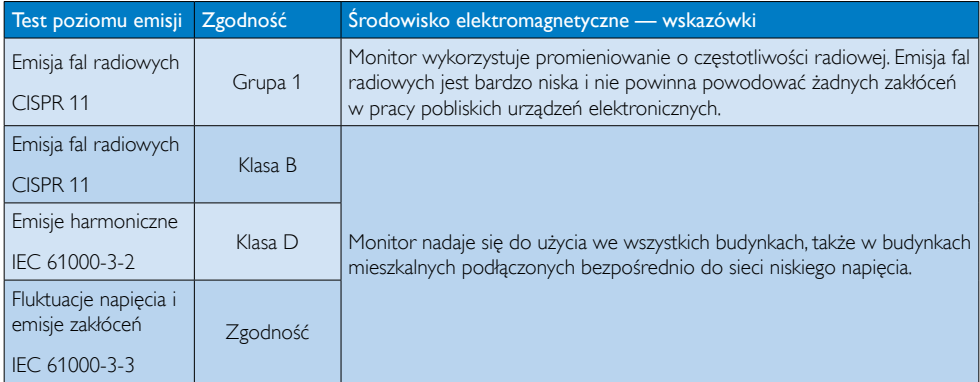

# Wskazówki i deklaracja producenta – odporność na promieniowanie elektromagnetyczne – dla wszystkich URZĄDZEŃ i SYSTEMÓW:

Monitor jest przeznaczony do użycia w środowisku elektromagnetycznym określonym poniżej. Nabywca lub użytkownik monitora powinien zadbać o to, by warunki eksploatacji monitora nie odbiegały od tu opisanych.

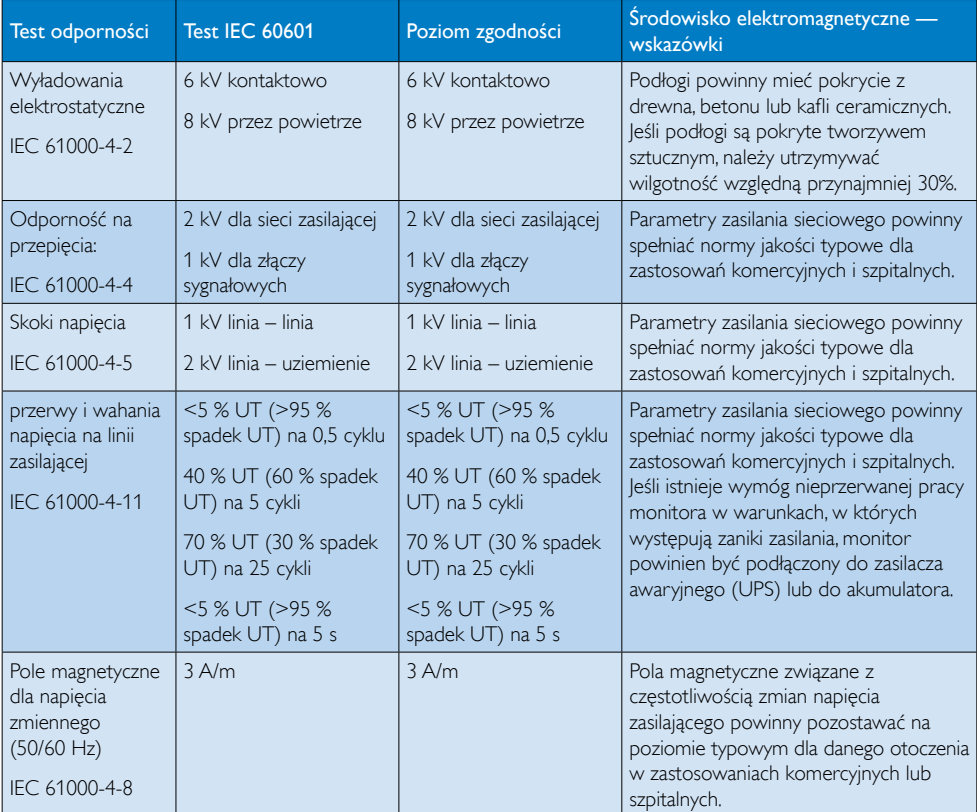

# $\bigoplus$  Uwaga

UT to napięcie zasilające prądu zmiennego przed zastosowaniem poziomu testowego.

# Wskazówki i deklaracja producenta – odporność na promieniowanie elektromagnetyczne – dla URZĄDZEŃ i SYSTEMÓW, które nie są używane dla PODTRZYMANIA ŻYCIA:

Monitor jest przeznaczony do użycia w środowisku elektromagnetycznym określonym poniżej. Nabywca lub użytkownik monitora powinien zadbać o to, by warunki eksploatacji monitora nie odbiegały od tu opisanych.

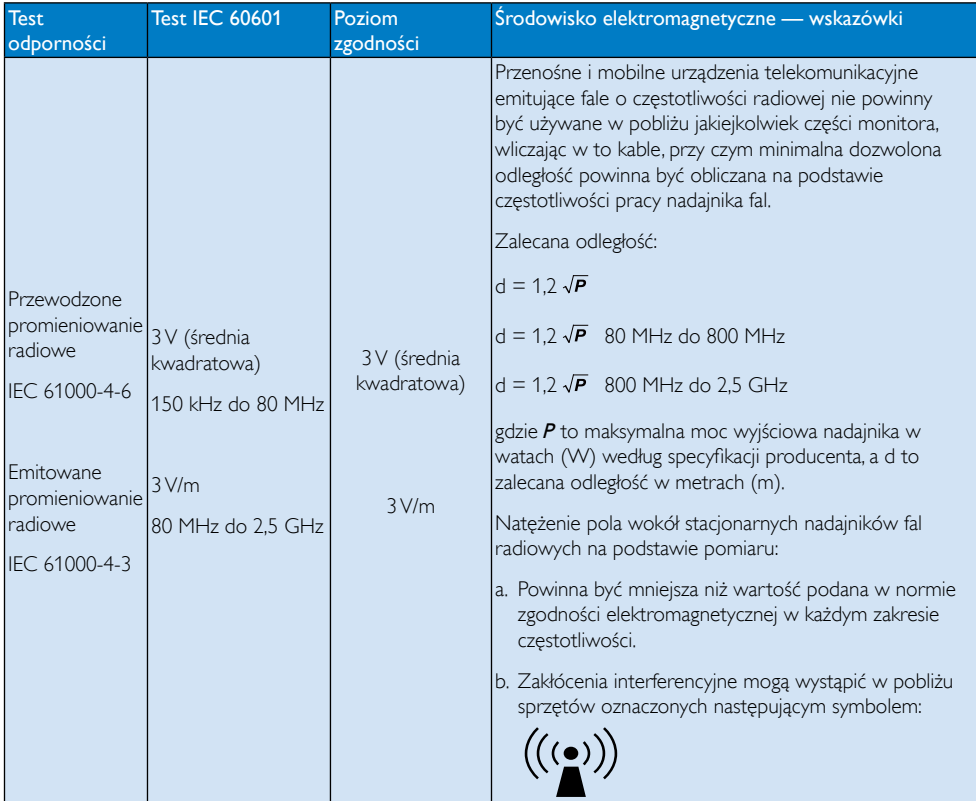

# $\bigoplus$  Uwaga

- Przy 80 MHz i 800 MHz stosuje się wyższy zakres częstotliwości.
- Te wytyczne mogą nie stosować się do wszystkich sytuacji. Zasięg pola elektromagnetycznego zależy od własności absorpcyjnych i refleksyjnych elementów konstrukcyjnych, sprzętów i ludzi w pobliżu.
- Natężenie pola emitowanego przez stacjonarne nadajniki, jak stacje bazowe telefonii komórkowej lub bezprzewodowej, krótkofalówki, radiostacje krótkofalowe, nadajniki radiowo-telewizyjne, nie może być dokładnie obliczone w sposób teoretyczny.W celu oceny parametrów pola elektromagnetycznego w pobliżu stacjonarnych nadajników fal radiowych należy przeprowadzić pomiary pola. Jeśli natężenie pola zmierzone w miejscu eksploatacji monitora przekracza podany powyżej poziom norm zgodności elektromagnetycznej, monitor należy poddać obserwacji, aby potwierdzić prawidłowość jego działania. Jeśli dadzą się zaobserwować anomalie w działaniu, należy podjąć dodatkowe środki, na przykład w postaci zmiany orientacji lub przeniesienia monitora.
- • W zakresie częstotliwości od 150 kHz do 80 MHz natężenie pola powinno wynosić poniżej 3 V/m.

### Zalecana odległość między przenośnym i mobilnym sprzętem telekomunikacyjnym nadającym fale radiowe a URZĄDZENIEM lub SYSTEMEM – w przypadku URZĄDZEŃ i SYSTEMÓW, które nie służą do PODTRZYMANIA ŻYCIA:

Monitor jest przeznaczony do użycia w otoczeniu pozbawionym niekontrolowanych emisji fal radiowych, które mogą zakłócać pracę urządzenia. Użytkownik monitora może zapobiegać zakłóceniom elektromagnetycznym, utrzymując minimalną odległość od monitora przenośnych i mobilnych urządzeń telekomunikacyjnych emitujących fale radiowe, zgodnie z poniższymi zaleceniami. Odległości są uzależnione od mocy znamionowej nadajnika w urządzeniu telekomunikacyjnym.

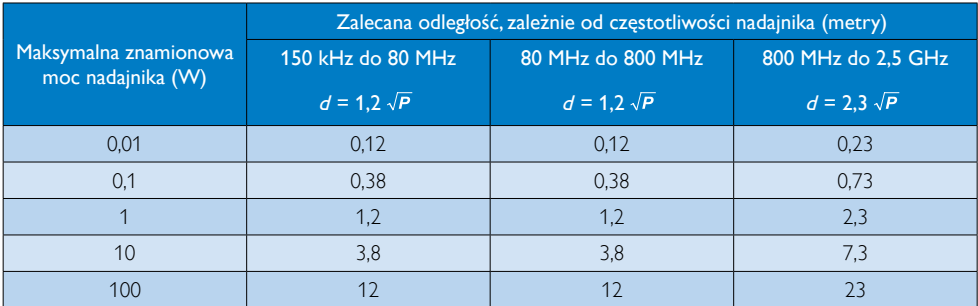

# $\bigoplus$  Uwaga

- W przypadku nadajników o mocy znamionowej niepodanej powyżej zalecaną odległość  $d$  w metrach (m) można ustalić na podstawie równania z użyciem częstotliwości nadajnika, gdzie P to maksymalna moc znamionowa nadajnika w watach (W) podana przez producenta.
- Przy 80 MHz i 800 MHz stosuje odległość dla wyższego zakresu częstotliwości.
- Te wytyczne mogą nie stosować się do wszystkich sytuacji. Zasięg pola elektromagnetycznego zależy od własności absorpcyjnych i refleksyjnych elementów konstrukcyjnych, sprzętów i ludzi w pobliżu.

# <span id="page-7-0"></span>1.2 Środki bezpieczeństwa i konserwacja

# **1** Ostrzeżenia

- Zdecydowanie zaleca się wyłaczenie urządzenia przed przystąpieniem do czyszczenia któregokolwiek elementu.
- Żadne modyfikacje sprzętu nie są dozwolone.
- Używanie elementów sterowania, regulacji lub innych procedur niż te, które opisano w niniejszej dokumentacji, może spowodować porażenie prądem i/lub zagrożenia mechaniczne.
- Podczas podłączania i użytkowania twojego monitora komputerowego należy przeczytać instrukcje i postępować zgodnie z nimi.

# Działanie

- Monitor należy chronić przed bezpośrednim światłem słonecznym, bardzo silnym, jasnym światłem i trzymać go z dala od źródła ciepła. Długotrwała ekspozycja na tego rodzaju środowisko, może spowodować rozbarwienie i uszkodzenie monitora.
- Należy usunąć jakiekolwiek obiekty, które mogą blokować szczeliny wentylacyjne lub uniemożliwić prawidłowe chłodzenie elementów elektronicznych monitora.
- Nie wolno blokować szczelin wentylacyjnych obudowy.
- Podczas ustawiania monitora należy upewnić się, że zapewniony jest łatwy dostęp do wtyki i gniazda zasilania.
- leśli monitor został wyłączony poprzez odłączenie kabla zasilającego lub przewodu prądu stałego, w celu uzyskania normalnego działania, należy zaczekać 6 sekund przed ponownym podłączeniem kabla zasilającego lub przewodu prądu stałego.
- Przez cały czas eksploatacji monitora, należy używać przewodów zasilających z certyfikatem, dostarczonych przez firmę Philips. Brak przewodu zasilającego należy zgłosić do lokalnego punktu serwisowego. (Sprawdź informacje w części Centrum informacji opieki nad klientem)
- • W czasie działania nie należy narażać monitora na silne drgania lub uderzenia.
- Podczas działania lub przenoszenia nie należy uderzać lub dopuszczać do upadku monitora.

# **Konserwacia**

- • W celu zabezpieczenia monitora przed możliwymi uszkodzeniami nie należy nadmiernie naciskać na matrycę monitora. Podczas przenoszenia monitora należy przy podnoszeniu chwycić za ramkę obudowy; nie należy podnosić monitora chwytając palcami za matrycę monitora.
- Jeśli monitor nie będzie używany w dłuższym okresie czasu, należy go odłączyć od zasilania.
- Przed czyszczeniem lekko zwilżona szmatka należy odłączyć monitor od zasilania. Ekran można wycierać suchą szmatka, przy wyłączonym zasilaniu. Jednakże, nigdy nie należy używać do czyszczenia monitora rozpuszczalników organicznych, takich jak alkohol lub opartych na amoniaku płynów.
- Aby uniknąć ryzyka porażenia lub trwałego uszkodzenia zestawu, nie należy narażać monitora na działanie kurzu, deszczu, wody, lub nadmiernej wilgoci.
- Po zamoczeniu monitora, należy go jak najszybciej wytrzeć suchą szmatką.
- Jeśli do wnętrza monitora przedostanie się obca substancja lub woda, należy natychmiast wyłączyć zasilanie i odłączyć przewód zasilający. Następnie, należy usunąć obcą substancję lub wodę i wysłać monitor do punktu naprawczego.
- Nie należy przechowywać lub używać monitora w miejscach narażonych na oddziaływanie ciepła, bezpośredniego światła słonecznego lub ekstremalnie niskich temperatur.
- Aby zapewnić najlepsze funkcjonowanie monitora i jego długą żywotność należy go używać w miejscach, w których temperatura i wilgotność mieści się w podanym zakresie.
	- Temperatura: -10°C do 40°C
	- • Wilgotność: 30% do 75%
	- • Ciśnienie atmosferyczne: 700 do 1060 hPa

# <span id="page-8-0"></span>Ważne informacje dotyczące wypalania obrazu/ powidoku

- Po pozostawieniu monitora bez nadzoru należy zawsze uaktywniać program wygaszacza ekranu z ruchomym obrazem.Aby zapobiec pozostawaniu na monitorze trwałego, statycznego obrazu należy zawsze uaktywniać aplikację do okresowego odświeżania ekranu.Wydłużone nieprzerwane wyświetlanie stałych lub nieruchomych obrazów, może spowodować na ekranie "wypalenie", znane również jako "powidok" lub "poobraz".
- • "Wypalenie", "poobraz" lub "powidok" to dobrze znane zjawisko dotyczące technologii LCD.W większości przypadków, "wypalenie" lub "powidok" albo "poobraz" znika stopniowo po pewnym czasie od wyłączenia zasilania.

# Ostrzeżenie

Nie uaktywnianie wygaszacza ekranu lub aplikacji okresowego odświeżania ekranu, może spowodować poważne symptomy "wypalenia" lub "poobrazu" albo "powidoku", które nie znikną i nie można będzie ich naprawić.Wspomniane uszkodzenie nie podlega gwarancji.

#### Serwis

- Pokrywe obudowy może otwierać wyłącznie wykwalifikowany personel serwisu.
- Jeśli wymagane są jakiekolwiek dokumenty dotyczące naprawy lub integracji należy się skontaktować z lokalnym punktem serwisowym. (sprawdź rozdział "Centrum informacji klienta")
- Informacje dotyczące transportu, można uzyskać w części "Specyfikacje techniczne".
- Nie wolno pozostawiać monitora w samochodzie/bagażniku nagrzewanym bezpośrednimi promieniami słońca.

# $\bigoplus$  Uwaga

Jeśli monitor nie działa normalnie, lub gdy nie ma pewności, którą procedurę zastosować podczas wykonywania instrukcji działania należy skontaktować się z technikiem serwisu.

# 1.3 Konwencje zapisu

Konwencje zapisu zastosowane w niniejszym dokumencie wykorzystują następujące elementy:

# Uwagi, przestrogi i ostrzeżenia

W tej instrukcji pewne bloki tekstu mogą być wyróżnione poprzez zastosowanie pogrubienia lub pochylenia czcionki, mogą też towarzyszyć im ikony. Bloki takie zawierają uwagi, przestrogi lub ostrzeżenia. Są one wykorzystywane w następujący sposób:

# **G** Uwaga

Ta ikona wskazuje ważną informację i poradę, pomocną w lepszym wykorzystaniu możliwości sprzętu.

# **Przestroga**

Ta ikona wskazuje informacje, jak uniknąć potencjalnego uszkodzenia sprzętu lub utraty danych.

# **O** Ostrzeżenie

Ta ikona wskazuje możliwość powstania zagrożenia dla zdrowia lub życia oraz wskazuje sposób uniknięcia problemu.

Niektóre ostrzeżenia mogą mieć inną formę oraz występować bez ikon.W takich przypadkach określony sposób prezentacji ostrzeżenia jest wskazywany przez odpowiednie przepisy.

# <span id="page-9-0"></span>1.4 Usuwanie produktu i materiałów opakowania

WEEE (Utylizacja odpadów elektrycznych i elektronicznych)

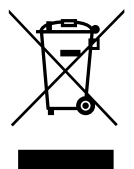

To oznaczenia na produkcie lub na jego opakowaniu pokazuje,że zgodnie z Dyrektywą Unii Europejskiej 2002/96/EC dotyczącej zużytych urządzeń elektrycznych i elektronicznych, tego produktu nie można wyrzucać z normalnymi śmieciami domowymi. Za przekazanie tego urządzenia do wyznaczonego punktu zbiórki zużytych urządzeń elektrycznych i elektronicznych odpowiada użytkownik.Aby określić miejsca usuwania zużytych urządzeń elektrycznych i elektronicznych należy skontaktować się z lokalnym urzędem, organizacją zajmującą się utylizacją odpadów lub ze sklepem, w którym zakupiono produkt.

Nowy monitor zawiera materiały, które nadają sie do recyklingu i ponownego wykorzystania. Produkt może zostać poddany recyklingowi przez wyspecjalizowane firmy w celu zwiększenia ilości ponownie wykorzystywanych materiałów i zminimalizowania ilości materiałów usuwanych.

Pominięte zostały wszelkie zbędne materiały pakujące. Dołożyliśmy wszelkich wysiłków, aby podzielić materiały pakujące na pakowanie pojedynczych materiałów.

Należy sprawdzić u sprzedawcy lokalne przepisy dotyczące usuwania starego monitora i materiałów pakujących.

Ten symbol umieszczony na produkcie lub na opakowaniu wskazuje,że dany produkt nie może być utylizowany wspólnie z pozostałymi odpadkami domowymi. Użytkownik ponosi odpowiedzialność za zdanie zużytego sprzętu elektrycznego lub elektronicznego w wyznaczonym miejscu odbioru w celu

zapewnienia przepisowej utylizacji. Segregacja i recykling zużytego sprzętu pomoże w oszczędzaniu zasobów naturalnych i zagwarantuje utylizację w sposób nieszkodliwy dla zdrowia i dla środowiska. Informacje na temat lokalizacji punktów odbioru zużytego sprzętu elektronicznego można uzyskać w lokalnym urzędzie miejskim, w przedsiębiorstwie utylizacji odpadów lub w sklepie, w którym zakupiono produkt.

# Odbiór sprzętu i informacje o recyklingu dla klientów

Firma Philips wyznacza sobie ambitne cele w zakresie optymalizacji wpływu produktów, usług i działalności firmy na środowisko, przy czym cele te muszą być realistyczne z technicznego i ekonomicznego punktu widzenia.

Od fazy planowania poprzez projektowania i produkcję kładzie się duży nacisk na łatwość recyklingu produktu. Zarządzanie utylizacją zużytego sprzętu wymaga udziału firmy w odbiorze i utylizacji sprzętu w ramach programów o ogólnokrajowym zasięgu, najlepiej we współpracy z firmami konkurencyjnymi. Sam produkt, jak i opakowanie, powinny być poddane recyklizacji zgodnie z przepisami o ochronie środowiska, a realizacją całego procesu musi zajmować się wyspecjalizowany podmiot.

Wyświetlacz został wyprodukowany z wysokiej jakości materiałów i komponentów, które można poddawać recyklingowi.

Więcej informacji na temat naszego programu recyklingowego zawiera strona: [http://www.](http://www.philips.com/sites/philipsglobal/about/sustainability/ourenvironment/productrecyclingservices.page) [philips.com/sites/philipsglobal/about/sustainability/](http://www.philips.com/sites/philipsglobal/about/sustainability/ourenvironment/productrecyclingservices.page) [ourenvironment/productrecyclingservices.page](http://www.philips.com/sites/philipsglobal/about/sustainability/ourenvironment/productrecyclingservices.page).

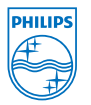

# MMD Monitors & Displays Nederland B.V.

Prins Bernhardplein 200, 6th floor 1097 |B Amsterdam, Holandia

Utylizacja zużytego sprzętu przez użytkowników indywidualnych na terenie Unii Europejskiej.

# <span id="page-10-0"></span>1.5 Ochrona mikrobiologiczna

Czy kiedykolwiek myślisz o tym, ile jest zarazków wTwym otoczeniu?

Obecność zarazków urosła do rangi palącego problemu w szpitalach na całym świecie, jako że są one źródłem groźnych dla zdrowia i życia zakażeń. Bakterie są nie tylko niebezpieczne, lecz także trudne w eliminacji; potrafią wytworzyć odporność na antybiotyki i środki dezynfekujące.

Dzięki antybakteryjnemu materiałowi obudowy monitory kliniczne Philips to idealne rozwiązanie w warunkach szpitalnych.

# $\bigoplus$  Uwaga

Monitor nie powinien być czyszczony alkoholem ze względu na ryzyko uszkodzenia materiałów obudowy i pokrycia ekranu.

# <span id="page-11-0"></span>2. Ustawienia monitora

# 2.1 Instalacja

# **1** Zawartość opakowania

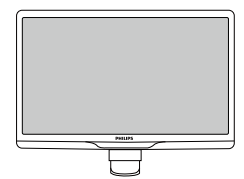

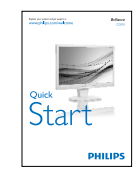

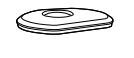

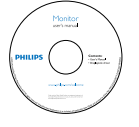

Adapter prąd zmienny/ prąd stały

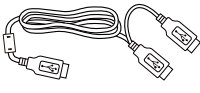

Kabel USB z rozgałęzieniem

# $\bigoplus$  Uwaga

Należy używać wyłącznie wskazanego modelu zasilacza sieciowego: PhilipsTPV-15W-05 (5V/3A)

# 2 Instalacja podstawy

1. Połóż monitor ekranem w dół na gładkiej powierzchni. Należy uważać, aby nie zarysować lub nie uszkodzić ekranu.

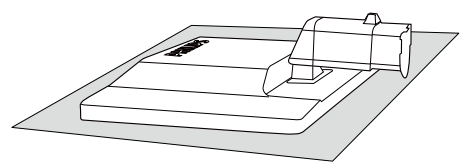

2. Przytrzymaj podstawę monitora obydwiema rękami i pewnie zamontuj podstawę na kolumnie podstawy.

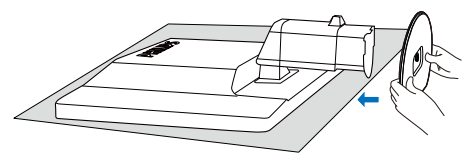

3. Dołącz podstawę monitora do kolumny podstawy i zamocuj podstawę.

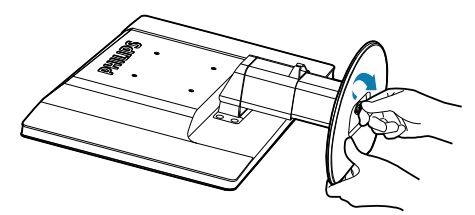

# **O** Przestroga

Nie należy zwalniać kołka blokującego regulacji wysokości z kolumny podstawy, przed pewnym zamocowaniem podstawy.

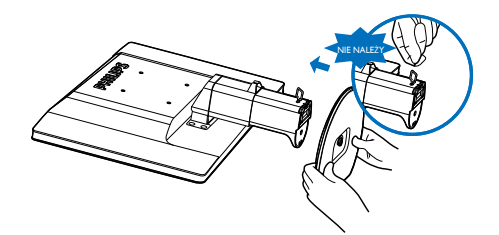

<span id="page-12-0"></span>**B** Podłaczanie do komputera

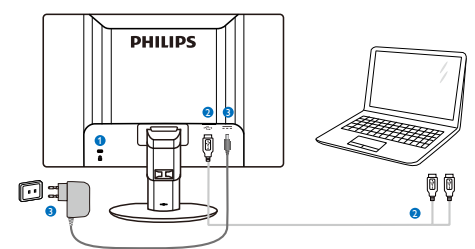

- <sup>1</sup> Blokada Kensington zabezpieczenia przed kradzieżą
- **2** Połączenie USB
- 3 Zasilacz:TPV-15W-05 Wejście: 100-240V (AC), 50-60 Hz, 0,5-0,3 A Wyjście: 5V (DC)/3 A.

# Uwaga

- Należy pamiętać, że oprogramowanie DisplayLink należy zainstalować w komputerze przed rozpoczęciem używania monitora.
- **Ekran współpracuje z komputerami** dysponującymi gniazdem USB 2.0, które zapewnia stabilność zasilania. Jeśli jest to konieczne, można użyć dołączonego zewnętrznego kabla zasilającego.

# Podłączenie do komputera laptop

- 1. Zainstaluj w komputerze laptop oprogramowanie Display link.
- 2. Podłacz dostarczony kabel USB z rozgałęźnikiem do komputera i do monitora. Stronę z pojedynczym złączem należy podłączyć do monitora, a stronę z podwójnym złączem do komputera.
- 3. Monitor zostanie rozpoznany przez system operacyjny i automatycznie włączony po instalacji przez Windows sterownika.
- 4. Monitor jest gotowy do używania jako drugi monitor.

# **B** Uwaga

Dla prawidłowego rozpoznania monitora może być konieczne ponowne uruchomienie komputera.

Należy pamiętać, że monitora nie można podłączać jako podstawowego monitora do samodzielnego komputera PC.

# **CO** Ostrzeżenie

Nigdy nie należy zdejmować pokryw, bez odpowiednich kwalifikacji.To urządzenie zawiera części pod niebezpiecznym napięciem. Należy używać wyłącznie adapter prądu stałego określony w instrukcji użytkownika.

# Powiadomienie o rozdzielczości

Ten monitor działa optymalnie przy jego rozdzielczości oryginalnej, 1920 × 1080 @ 60 Hz.

# 5 Funkcje fizyczne

# **Nachylanie**

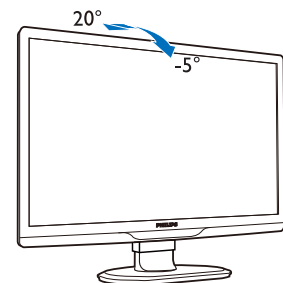

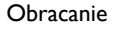

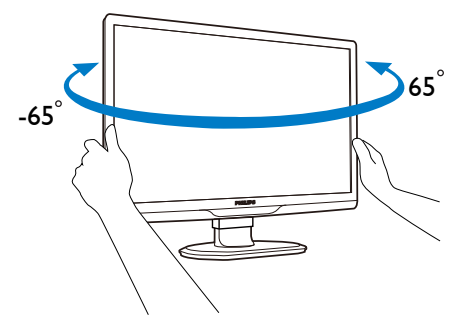

### <span id="page-13-0"></span>Regulacja wysokości

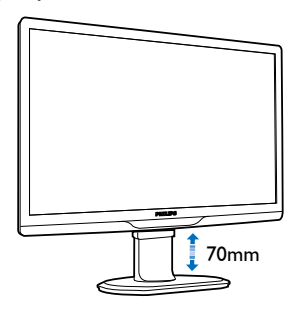

# $\bigoplus$  Uwaga

- Przed regulacją wysokości należy wyjąć kołek blokady wysokości.
- Przed podniesieniem monitora należy włożyć kołek blokady wysokości.

# 2.2 Odłącz wspornik i podstawę

# 1 Zdejmij podstawę

Przed rozpoczęciem demontażu podstawy monitora należy wykonać wymienione poniżej instrukcje, aby uniknąć możliwych uszkodzeń lub obrażeń.

1. Wysuń wspornik podstawy monitora na maksymalną wysokość.

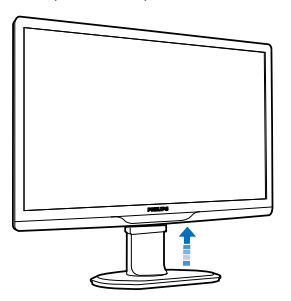

2. Monitor należy umieścić ekranem w dół na miękkiej i gładkiej powierzchni, aby uniknąć zarysowań lub uszkodzenia ekranu.

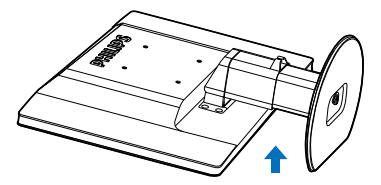

3. Zwolnij blokadę podstawy, a następnie wyciągnij podstawę z kolumny podstawy.

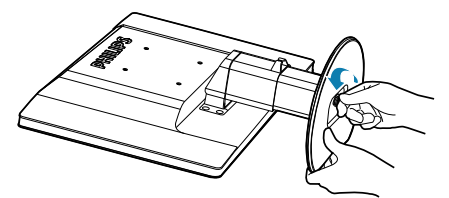

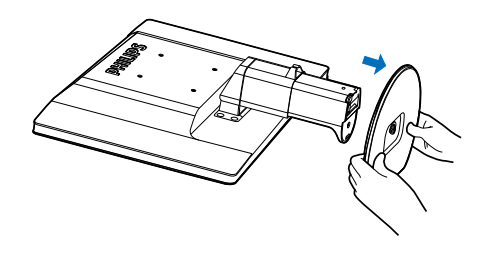

# 2 Zdejmowanie podstawy

Warunek: Do stosowania przy standardowym montażuVESA.

1. Odkręć 8 śruby pokrywy.

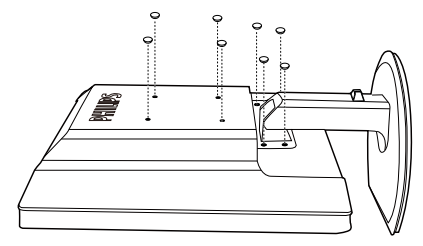

2. Ustawienia monitora

2. Odkręć 4 śruby, a następnie odłącz podstawę od monitora LCD.

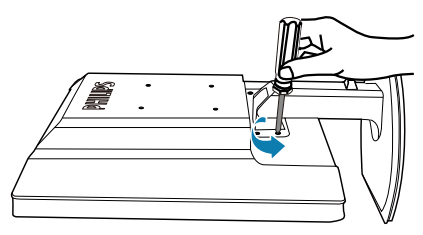

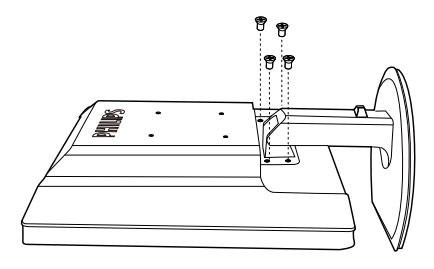

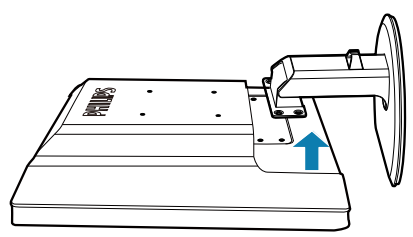

# $\bigoplus$  Uwaga

Ten monitor umożliwia montaż w standardzie montażowymVESA 100mm x 100mm. (Typ śruby: M4x10)

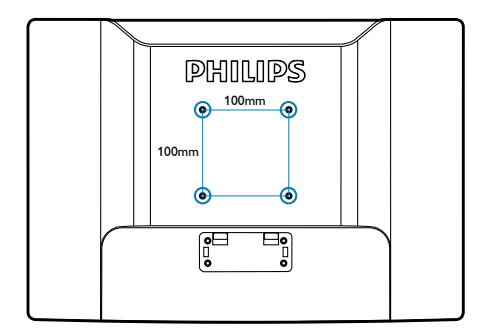

# <span id="page-15-0"></span>3. Działanie monitora

# 3.1 Wprowadzenie

Monitor umożliwia współdzielenie obrazów pomiędzy laptopem i monitorem poprzez proste podłączenie kabla USB do laptopa.

# 3.2 Instalacja oprogramowania DisplayLink Graphics

Aby używać monitora USB jako drugiego wyświetlacza, w systemie Windows należy zainstalować oprogramowanie DisplayLink Graphics. Co więcej, oprogramowanie to pozwala na łatwą kontrolę preferencji podczas oglądania obrazów. Sterownik jest zgodny z systemami Microsoft Windows, włącznie z Microsoft Windows 7,Vista i XP. Należy pamiętać,że ten wyświetlacz nie działa w systemie DOS.

# Procedura instalacji:

1. Kliknij dwukrotnie plik Setup.exe na załączonym dysku CD, po czym pojawi się okno systemu Windows User Account Control (Kontrola konta użytkownika). (po włączeniu w systemie operacyjnym)

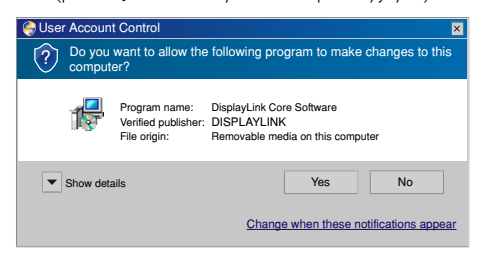

2. Kliknij przycisk [Yes] (Tak), po czym nastąpi otwarcie okna akceptacji licencji użytkownika DisplayLink software.

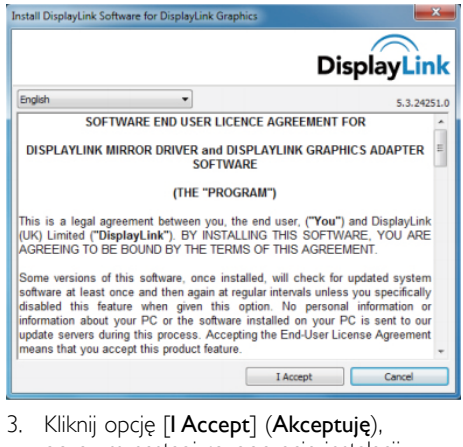

po czym nastąpi rozpoczęcie instalacji oprogramowania.

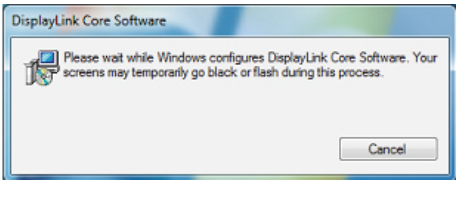

# Uwaga

Podczas instalacji ekran może migać lub stać się czarny. Okno instalacji powyżej zniknie, ale pod koniec instalacji nie pojawi się żaden komunikat.

4. Po całkowitym zainstalowaniu oprogramowania podłącz monitor USB do laptopa kablem USB, po czym na pasku zadań poniżej pokazany zostanie komunikat ..Found new device" (Znaleziono nowe urządzenie).

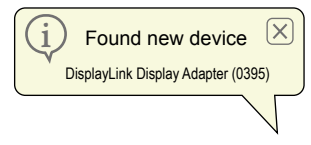

- 5. Po znalezieniu urządzenia, nastąpi automatyczna instalacja grafiki DisplayLink.
- 6. Po zakończeniu instalacji, przed użyciem monitora USB komputer laptop będzie wymagał ponownego uruchomienia systemu.
- 7. Obrazy na monitorze USB będą wyświetlane po wykonaniu ponownego uruchomienie systemu Windows.

# <span id="page-16-0"></span>3.3 Jak sterować wyświetlaczem

# 1 System Windows 7

W systemie Windows 7 urządzenie DisplayLink można skonfigurować przez użycie funkcji WDP Windows Display Properties (Właściwości wyświetlania Windows). WDP udostępnia prostą metodę podłączania, obracania, duplikowania lub rozszerzania ekranów, a także modyfikowania rozdzielczości ekranu.

# Aby otworzyć okno WDP:

Dostępnych jest kilka sposobów otwierania WDP.

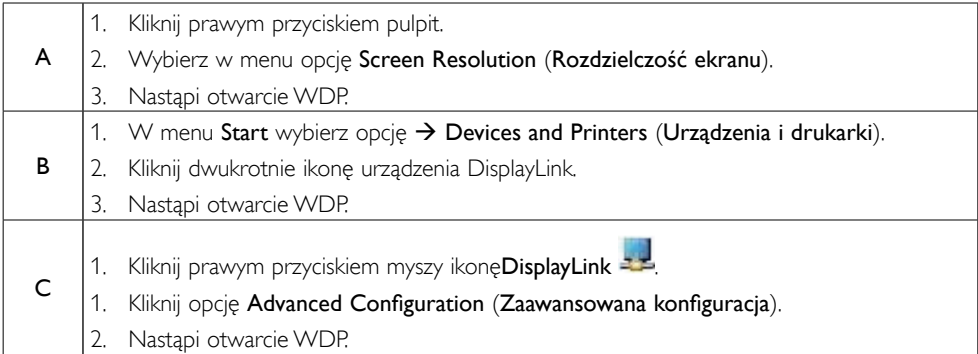

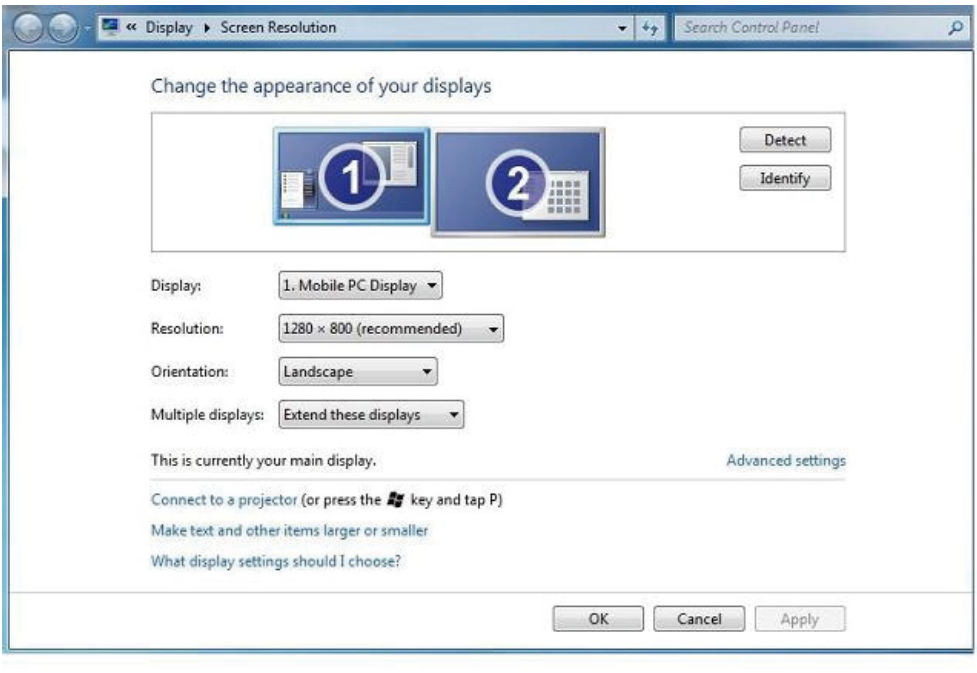

#### 3. Działanie monitora

#### W celu ustawienia wyświetlacza

Wykonaj tę procedurę w celu ustawienia wyświetlacza.

- 1. Otwórz Rozdzielczość ekranu.
- 2. Ustaw opcje wyświetlacza. Sprawdź tabelę poniżej w celu uzyskania szczegółowych informacji o każdej z opcji.

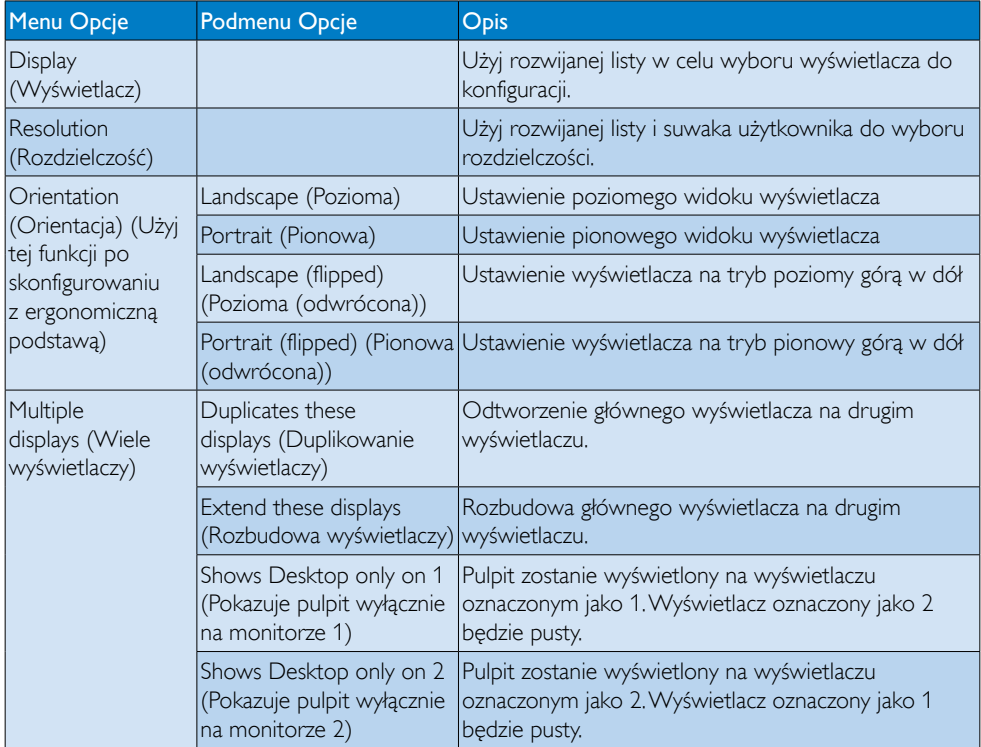

Do kontroli zachowania podłączonego wyświetlacza DisplayLink można także użyć przycisku Windows +P w celu wyświetlenia menu (i przechodzenia przez jego opcje) trybu przełączania.

# W celu sterowania wyświetlaczem:

1. Naciśnij klawisze Windows +P. Pojawi się następujące menu.

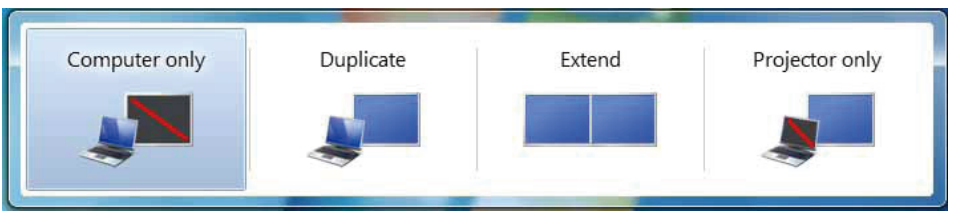

2. Kliknij jedną z opcji. Nastąpi aktualizacja wyświetlacza uwzględniająca dokonany wybór.

# Ikona aplikacji DisplayLink

Zachowanie grafiki USB DisplayLink można konfigurować poprzez ikonę aplikacji DisplayLink na pasku zadań, jeśli jest obecna.

# Aby pokazać menu menedżera DisplayLink:

1. Na pasku zadań kliknij strzałkę Pokaż ukryte ikony, aby pokazać wszystkie dostępne ikony.

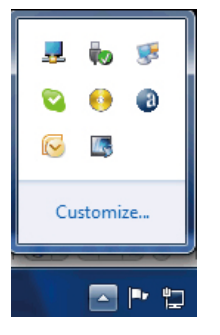

2. Kliknij ikonę menu DisplayLink <sup>22</sup>, z kilkoma pokazanymi poniżej opcjami

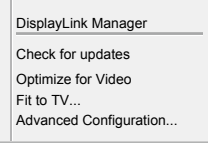

3. Sprawdź tabelę poniżej w celu uzyskania szczegółowych informacji o każdej z opcji:

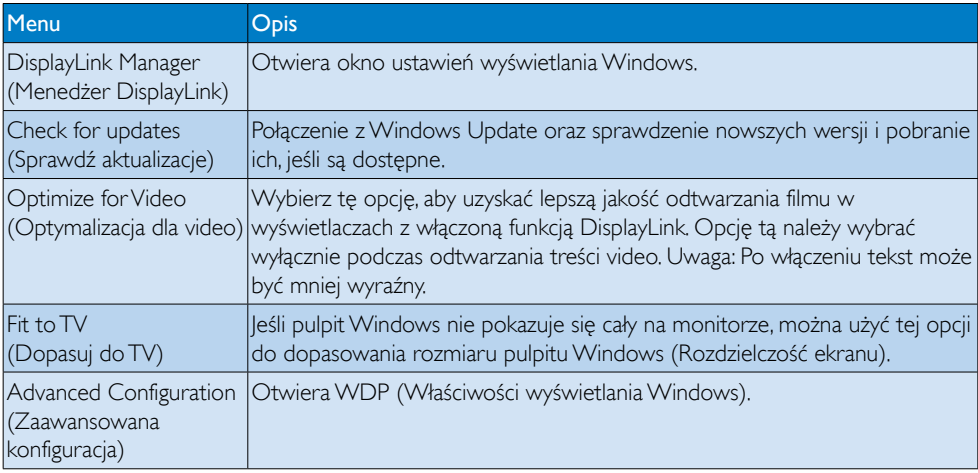

# 2 System Windows Vista i Windows XP

Po podłączeniu monitora do komputera z systemem Windows Vista i Windows XP na pasku zadań pojawi się ikona DisplayLink. Umożliwia to dostęp do menu DisplayLink Manager.

# Aby korzystać z menu DisplayLink Manager

1. Kliknij ikonę DisplayLink - a pasku zadań. Pojawi się pokazane poniżej menu.

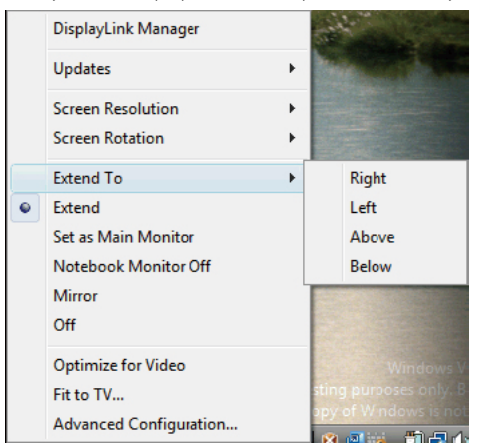

2. Sprawdź tabelę poniżej w celu uzyskania szczegółowych informacji o każdej z opcji.

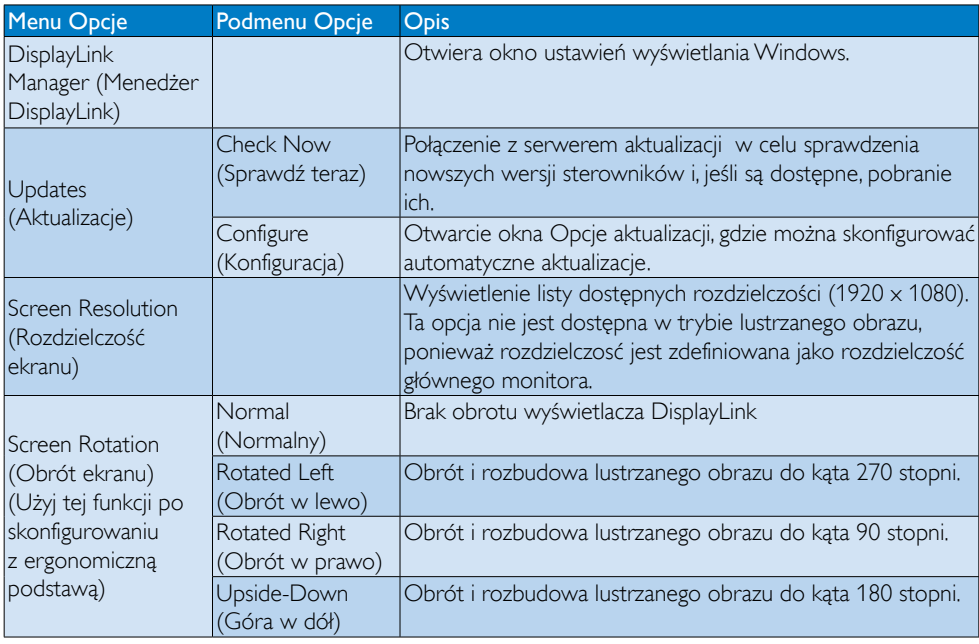

# 3. Działanie monitora

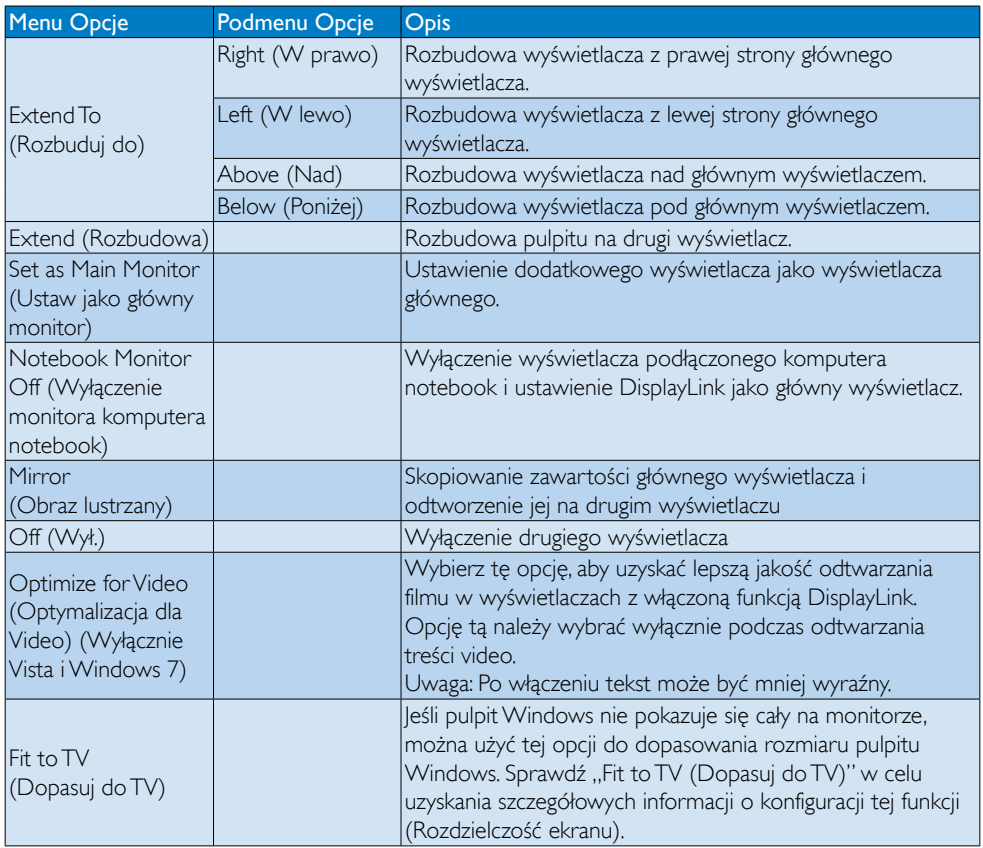

# $\bigoplus$  Uwaga

Witryna DisplayLink [http://www.displaylink.com/suppor t/downloads.php](http://www.displaylink.com/support/downloads.php.) zawiera szczegółowe informacje o aktualizacji oprogramowania DisplayLink.

# <span id="page-21-0"></span>4. Dane techniczne

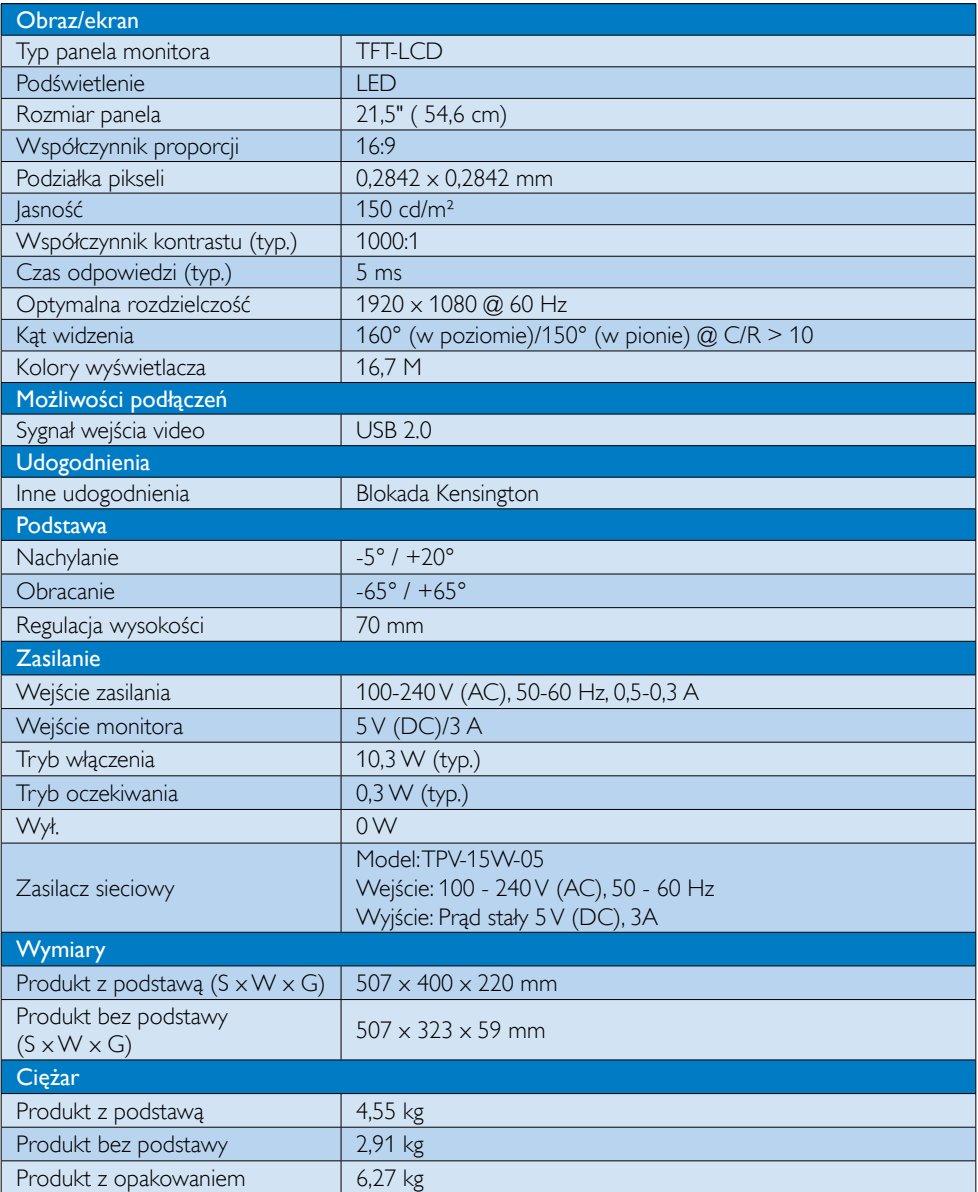

<span id="page-22-0"></span>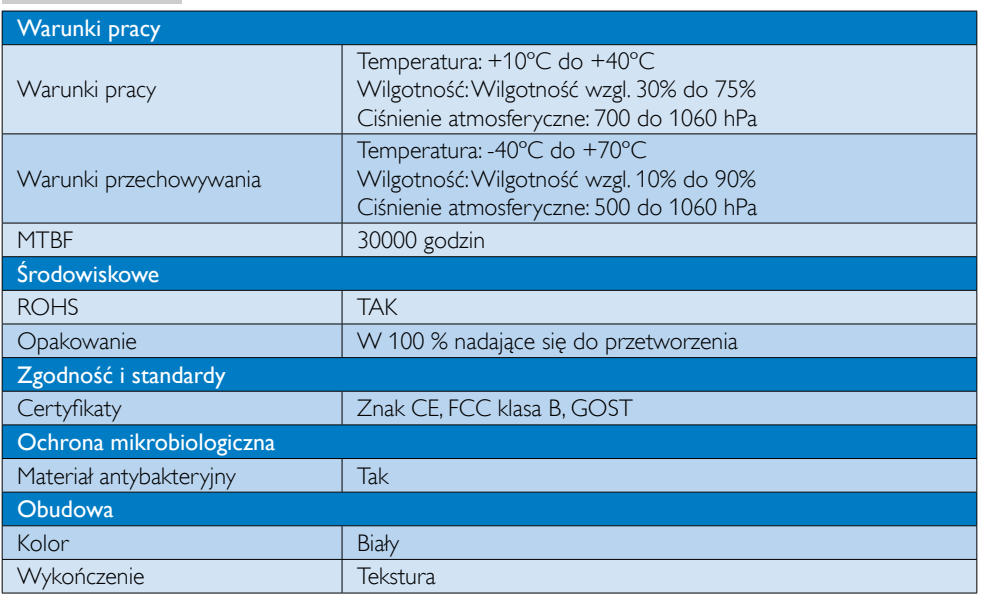

# Uwaga

Dane te mogą zostać zmienione bez powiadomienia. Przejdź do www.philips.com/support w celu pobrania najnowszej wersji ulotki.

# 4.1 Rozdzielczość i tryby ustawień wstępnych

Zalecana rozdzielczość: 1920 x 1080 @ 60 Hz

 $\bigoplus$  Uwaga

Monitor działa z USB 2.0 480 Mb/s.

# <span id="page-23-0"></span>5. Informacje o przepisach

# Lead-free Product

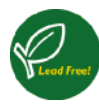

Lead free display promotes environmentally sound recovery and disposal of waste from electrical and electronic equipment.Toxic

substances like Lead has been eliminated and compliance with European community's stringent RoHs directive mandating restrictions on hazardous substances in electrical and electronic equipment have been adhered to in order to make Philips monitors safe to use throughout its life cycle.

# CE Declaration of Conformity

This product is in conformity with the following standards

- • EN60950-1:2006+A11:2009+A1:20 10+A12:2011 (Safety requirement of Information Technology Equipment)
- EN55022:2010 (Radio Disturbance requirement of Information Technology Equipment)
- EN55024:2010 (Immunity requirement of Information Technology Equipment)
- • EN61000-3-2:2006 +A1:2009+A2:2009 (Limits for Harmonic Current Emission)
- EN61000-3-3:2008 (Limitation of Voltage Fluctuation and Flicker) following provisions of directives applicable.
- EN60601-1-2:2002 (Medical electrical equipment. General requirements for safety Collateral standard, Electromagnetic compatibility Requirements and tests)
- 2006/95/EC (Low Voltage Directive)
- 2004/108/EC (EMC Directive)
- 2009/125/EC (ErP Directive, EC No. 1275/2008 Implementing Directive for Standby and Off mode power consumption)
- 93/42/EEC, 2007/47/EC (Medical Device Directive)
- 2011/65/EU (RoHS Directive)

and is produced by a manufacturing organization on ISO9000 level.

- ISO9241-307:2008 (Ergonomic requirement,Analysis and compliance test methods for electronic visual displays)
- • GS EK1-2000:2011 (GS mark requirement)
- prEN50279:1998 (Low Frequency Electric and Magnetic fields for Visual Display)
- MPR-II (MPR:1990:8/1990:10 Low Frequency Electric and Magnetic fields)
- TUV IEC60601-1 (EN 60601-1:2006 Medical electrical equipment - Part 1: General requirements for basic safety and essential performance)
- • EN 60601-1-2:2007 Medical electrical equipment - Part 1-2: General requirements for basic safety and essential performance - Collateral standard: Electromagnetic compatibility - Requirements and tests

# Federal Communications Commission (FCC) Notice (U.S. Only)

- $\bigoplus$  This equipment has been tested and found to comply with the limits for a Class B digital device, pursuant to Part 15 of the FCC Rules.These limits are designed to provide reasonable protection against harmful interference in a residential installation. This equipment generates, uses and can radiate radio frequency energy and, if not installed and used in accordance with the instructions, may cause harmful interference to radio communications. However, there is no guarantee that interference will not occur in a particular installation. If this equipment does cause harmful interference to radio or television reception, which can be determined by turning the equipment off and on, the user is encouraged to try to correct the interference by one or more of the following measures:
- Reorient or relocate the receiving antenna.
- Increase the separation between the equipment and receiver.

- Connect the equipment into an outlet on a circuit different from that to which the receiver is connected.
- Consult the dealer or an experienced radio/TV technician for help.
- **Changes or modifications not expressly** approved by the party responsible for compliance could void the user's authority to operate the equipment.

Use only RF shielded cable that was supplied with the monitor when connecting this monitor to a computer device.

To prevent damage which may result in fire or shock hazard, do not expose this appliance to rain or excessive moisture.

THIS CLASS B DIGITAL APPARATUS MEETS ALL REQUIREMENTS OF THE CANADIAN INTERFERENCE-CAUSING EQUIPMENT REGULATIONS.

# FCC Declaration of Conformity

Declaration of Conformity for Products Marked with FCC Logo,

# United States Only

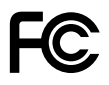

This device complies with Part 15 of the FCC Rules. Operation is subject to the following two conditions: (1) this device may not cause harmful interference, and (2) this device must accept any interference received, including interference that may cause undesired operation.

### Commission Federale de la Communication (FCC Declaration)

Cet équipement a été testé et déclaré conforme auxlimites des appareils numériques de class B,aux termes de l'ar ticle 15 Des règles de la FCC. Ces limites sont conçues de façon à fourir une protection raisonnable contre les interférences nuisibles dans le cadre d'une installation résidentielle. CET appareil

produit, utilise et peut émettre des hyperfréquences qui, si l'appareil n'est pas installé et utilisé selon les consignes données, peuvent causer des interférences nuisibles aux communications radio.

 Cependant, rien ne peut garantir l'absence d'interférences dans le cadre d'une installation particulière. Si cet appareil est la cause d'interférences nuisibles pour la réception des signaux de radio ou de télévision, ce qui peut être décelé en fermant l'équipement, puis en le remettant en fonction, l'utilisateur pourrait essayer de corriger la situation en prenant les mesures suivantes:

- • Réorienter ou déplacer l'antenne de réception.
- Augmenter la distance entre l'équipement et le récepteur.
- Brancher l'équipement sur un autre circuit que celui utilisé par le récepteur.
- Demander l'aide du marchand ou d'un technicien chevronné en radio/télévision.
- **O** Toutes modifications n'ayant pas recu l'approbation des services compétents en matière de conformité est susceptible d'interdire à l'utilisateur l'usage du présent équipement.

N'utiliser que des câbles RF armés pour les connections avec des ordinateurs ou périphériques.

CET APPAREIL NUMERIQUE DE LA CLASSE B RESPECTETOUTES LES EXIGENCES DU REGLEMENT SUR LE MATERIEL BROUILLEUR DU CANADA.

# EN 55022 Compliance (Czech Republic Only)

This device belongs to category B devices as described in EN 55022, unless it is specifi cally stated that it is a Class A device on the specification label. The following applies to<br>devices in Class A of EN 55022 (radius of protection up to 30 meters). The user of the device is obliged to take all steps necessary to remove sources of interference to telecommunication or other devices

.<br>Pokud naní na tvoovém štítku počítače uvedeno, že spadá do do třídy A podle EN 55022. spadá automa ky do třídy B podle EN 55022. Pro zařízení zařazená do třídy A (chra pásmo 30m) podle EN 55022 platí následující. Doide-li k rušení telekomunikačních nebo jiných zařízení je uživatel povinnen provést taková opatřaní, aby rušení odstranil.

#### Polish Center for Testing and Certification **Notice**

The equipment should draw power from a socket with an attached protection circuit (a three-prong socket).All equipment that works together (computer, monitor, printer, and so on) should have the same power supply source.

The phasing conductor of the room's electrical installation should have a reserve short-circuit protection device in the form of a fuse with a nominal value no larger than 16 amperes (A).

To completely switch off the equipment, the power supply cable must be removed from the power supply socket, which should be located near the equipment and easily accessible.

A protection mark "B" confirms that the equipment is in compliance with the protection usage requirements of standards PN-93/T-42107 and PN-89/E-06251.

#### Wymagania Polskiego Centrum Badań i Certyfikacji

**Frymagamia Folskiego Centrum Dauan i Certyjikacji**<br>Urządzenie powinno być zasilane z gniazda z przyłączonym obwodem ochronnym (gniazdo z kołukiem). Współpierujące ze sobą urządzenia (komputer, monitor, drukarka) powinny b

Instalacja elektryczna pomieszczenia powinna zawierać w przewodzie fazowym rezerwową ochronę<br>przed zwarciami, w postaci bezpiecznika o wartości znamionowej nie większej niż 16A (amperów). .<br>W celu całkowitego wyłączenia urządzenia z sieci zasilania, należy wyjąć wtyczkę kabla<br>zasilającego z gniazdka, które powinno znajdować się w pobliżu urządzenia i być łatwo dostępne Znak bezpieczeństwa "B" potwierdza zgodność urządzenia z wymaganiami bezpieczeństwa użytkowania zawartymi w PN-93/T-42107 i PN-89/E-06251.

#### Pozostałe instrukcje bezpieczeństwa

- Nie należy używać wtyczek adapterowych lub usuwać kołka obwodu ochronnego z wtyczki.<br>Jeżeli konieczne jest użycie przedłużacza to należy użyć przedłużacza 3-żylowego z<br>prawidłowo połączonym przewodem ochronnym.
- prawiatowo potączonym przewoacen ocnromnym.<br>System komputerowy należy zabezpieczyć przez nagłymi, chwilowymi wzrostami lub spadkami napięcia, używając eliminatora przepięć, urządzenia dopasowującego lub<br>kazrakłoceniowego ź
- · Należy upewnić się, aby nie nie leżało na kablach systemu komputerowego, oraz aby kable nie były umieszczone w miejscu, gdzie można byłoby na nie nadeptywać lub potykać się o nie.
- Nie należy rozlewać napojów ani innych płynów na system komputerowy.
- $\bullet$  Nie należy wpychać żadnych przedmiotów do otworów systemu komputerowego, gdyż może to spowodować pożar lub porażenie prądem, poprzez zwarcie elementów wewnętrznych.
- System komputerowy powinien znajdować się z dała od grzejników i źródeł ciepła. Ponadto, nie należy blokować otworów wentyłacyjnych. Należy unikać kładzenia lużnych papierów po<br>komputer otrze unieszczania komputera w cias

# North Europe (Nordic Countries) Information

Placering/Ventilation

#### VARNING:

FÖRSÄKRA DIG OM ATT HUVUDBRYTARE OCH UTTAG ÄR LÄTÅTKOMLIGA, NÄR DU STÄLLER DIN UTRUSTNING PÅPLATS.

Placering/Ventilation ADVARSEL:

# SØRG VED PLACERINGEN FOR, AT NETLEDNINGENS STIK OG STIKKONTAKT ER NEMTTILGÆNGELIGE.

Paikka/Ilmankier to

#### VAROITUS:

SIIOITA LAITE SITEN, ETTÄ VERKKOJOHTO VOIDAAN TARVITTAESSA HELPOSTI IRROTTAA PISTORASIASTA.

Plassering/Ventilasjon

#### ADVARSEL:

NÅR DETTE UTSTYRET PLASSERES, MÅ DU PASSE PÅ AT KONTAKTENE FOR STØMTILFØRSEL ER LETTE Å NÅ.

#### BSMI Notice (Taiwan Only)

符合乙類資訊產品之標準

#### Ergonomie Hinweis (nur Deutschland)

Der von uns gelieferte Farbmonitor entspricht den in der "Verordnung über den Schutz vor Schäden durch Röntgenstrahlen" festgelegten Vorschriften.

Auf der Rückwand des Gerätes befindet sich ein Aufkleber, der auf die Unbedenklichkeit der Inbetriebnahme hinweist, da dieVorschriften über die Bauart von Störstrahlern nach Anlage III ¤ 5 Abs. 4 der Röntgenverordnung erfüllt sind.

Damit Ihr Monitor immer den in der Zulassung geforderten Werten entspricht, ist darauf zu achten, daß

- 1. Reparaturen nur durch Fachpersonal durchgeführt werden.
- 2. nur original-Ersatzteile verwendet werden.
- 3. bei Ersatz der Bildröhre nur eine bauar tgleiche eingebaut wird.

Aus ergonomischen Gründen wird empfohlen, die Grundfarben Blau und Rot nicht auf dunklem Untergrund zu verwenden (schlechte Lesbarkeit und erhöhte Augenbelastung bei zu geringem Zeichenkontrast wären die Folge). Der arbeitsplatzbezogene Schalldruckpegel nach DIN 45 635 beträgt 70dB (A) oder weniger.

**AN ACHTUNG: BEIM AUFSTELLEN** DIESES GERÄTES DARAUF ACHTEN, DAß NETZSTECKER UND NETZKABELANSCHLUß LEICHT ZUGÄNGLICH SIND.

# EU Energy Label

EU Energy Label

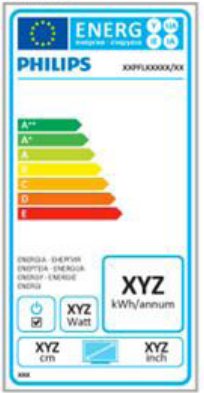

The European Energy Label informs you on the energy efficiency class of this product. The greener the energy efficiency class of this product is the lower the energy it consumes.

On the label, you can find the energy efficiency class, the average power consumption of this product in use and the average energy consumption for 1 year.

# **A** Note

The EU Energy Label will be ONLY applied on the models bundling with HDMI andTV tuners.

#### China RoHS

The People's Republic of China released a regulation called "Management Methods for Controlling Pollution by Electronic Information Products" or commonly referred to as China RoHS.All products produced and sold for China market have to meet China RoHS request.

中国电子信息产品污染控制标识要求(中国 RoHS法规标示要求)产品中有毒有害物质或 元素的名称及含量

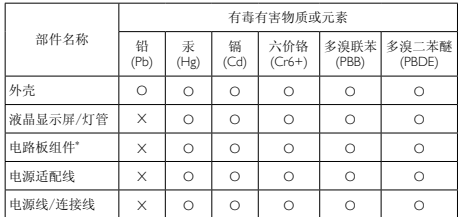

\*: 电路板组件包括印刷电路板及其构成的零部件,如电阻、电容、集成电 路、连接器等。

- O: 表示该有毒有害物质在该部件所有均质材料中的含量均在《电子信息产品 中有毒有害物质的限量要求标准》规定的限量要求以下。
- X: 表示该有毒有害物质至少在该部件的某一均质材料中的含量超出《电子信 息产品中有毒有害物质的限量要求标准》规定的限量要求;但是上表中打 "X"的部件,符合欧盟RoHS法规要求(属于豁免的部分)。

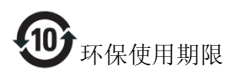

此标识指期限(十年),电子信息产品中含有的有 毒有害物质或元素在正常使用的条件下不会发生 外泄或突变,电子信息产品用户使用该电子信息 产品不会对环境造成严重污染或对其人身、财产 造成严重损害的期限。

#### 中国能源效率标识

根据中国大陆《能源效率标识管理办法》本显示器符合以下要求:

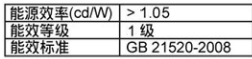

#### 详细有关信息请查阅中国能效标识网: http://www.energvlabel.gov.cn/

《废弃电器电子产品回收处理管理条例》提示性 说明

为了更好地关爱及保护地球,当用户不再需要此 产品或产品寿命终止时,请遵守国家废弃电器电 子产品回收处理相关法律法规,将其交给当地具 有国家认可的回收处理资质的厂商进行回收处 理。

# <span id="page-28-1"></span><span id="page-28-0"></span>6. Serwis i gwarancja

# 6.1 Zasady firmy Philips dotyczące defektu pikseli monitorów z płaskim panelem

Firma Philips stara się dostarczać najwyższej jakości produkty.Wykorzystujemy niektóre najbardziej zaawansowane, przemysłowe procesy produkcji i surową kontrolę jakości. Mimo to czasami nie można uniknąć defektów pikseli lub subpikseli paneliTFT monitorów, stosowanych w monitorach z płaskim panelem. Żaden producent nie może zagwarantować, wykluczenia defektu pikseli ze wszystkich paneli, firma Philips gwarantuje natomiast,że każdy monitor w którym stwierdzi się niedopuszczalną ilość defektów,zostanie naprawiony lub wymieniony w ramach gwarancji. Niniejsza informacja objaśnia różne rodzaje defektu pikseli i definiuje dopuszczalną ilość defektów dla każdego ich rodzaju.Aby panelTFT monitora został zakwalifikowany do naprawy lub wymiany w ramach gwarancji, ilość występujących w nim defektów pikseli musi przekraczać dopuszczalne normy. Na przykład, nie może być uszkodzonych więcej niż 0,0004% podpikseli monitora. Poza tym, ponieważ niektóre rodzaje lub kombinacje defektów pikseli są zdecydowanie bardziej zauważalne, Philips ustanawia dla nich jeszcze wyższe normy jakościowe. Zasada ta obowiązuje na całym świecie.

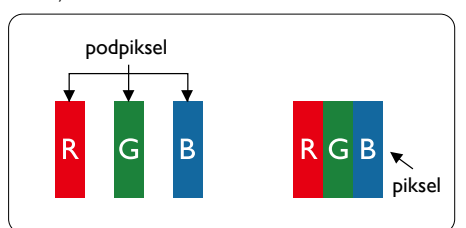

# Piksele i subpiksele

Piksel lub inaczej element obrazu, składa się z trzech subpikseli w kolorach podstawowych: czerwonym,zielonym i niebieskim.Wiele pikseli tworzy razem obraz. Gdy świecą wszystkie subpiksele danego piksela, trzy kolorowe subpiksele wyglądają jak pojedynczy biały piksel. Kiedy wszystkie subpiksele są ciemne, trzy kolorowe subpiksele wyglądają jak pojedynczy

czarny piksel. Inne kombinacje świecących i ciemnych subpikseli wyglądają jak pojedyncze piksele o analogicznych kolorach.

# Rodzaje defektów pikseli

Defekty pikseli i subpikseli objawiają się na ekranie w różny sposób. Istnieją dwie kategorie defektów pikseli, a każda z nich obejmuje kilka rodzajów defektów subpikseli.

# Defekty jasnych plamek

Defekty jasnych plamek objawiają się w taki sposób, jakby piksele lub subpiksele stale świeciły lub były 'włączone'. Jasna plamka to subpiksel widoczny na ekranie, gdy monitor wyświetla ciemny wzór. Można wyróżnić następujące typy defektów jasnych plamek.

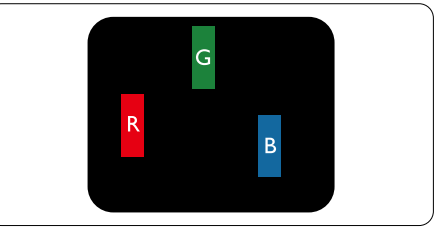

Jeden świecący czerwony, zielony lub niebieski subpiksel.

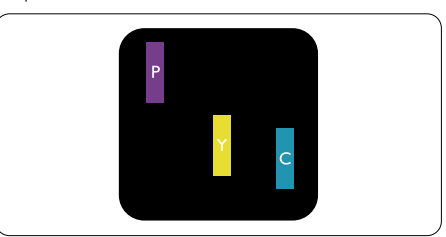

Dwa sąsiednie świecące subpiksele:

- $C$ zerwony + niebieski = purpurowy
- $C$ zerwony + zielony = żółty
- $Z$ ielony + niebieski = błękitny (jasnoniebieski)

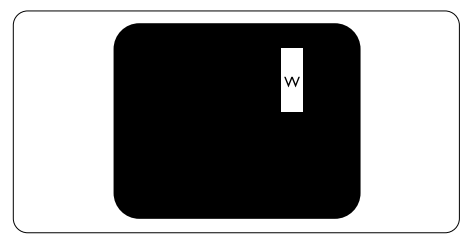

Trzy sąsiednie świecące subpiksele (jeden biały piksel).

#### **G** Uwaga

Czerwona lub niebieska jasna plamka jest jaśniejsza o więcej niż 50 procent od sąsiednich plamek, a zielona jasna plamka jest o 30 procent jaśniejsza od sąsiednich plamek.

# Defekty czarnych plamek

Defekty czarnych plamek objawiają się w taki sposób, jakby piksele lub subpiksele stale były ciemne lub "wyłączone". Ciemna plamka to widoczny na ekranie subpiksel, gdy monitor wyświetla jasny wzór. Można wyróżnić następujące typy defektów czarnych plamek.

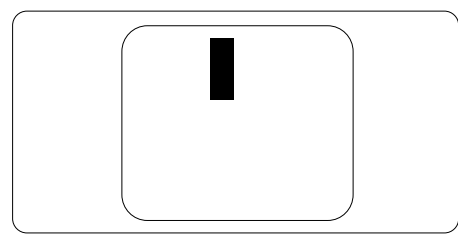

# Bliskość defektów pikseli

Ponieważ mogą być bardziej zauważalne defekty pikseli i subpikseli tego samego rodzaju, znajdujące się niedaleko siebie, firma Philips określa również tolerancje bliskości defektów pikseli.

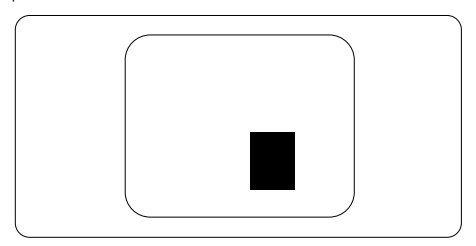

#### Tolerancje defektu pikseli

Aby panelTFT monitora został zakwalifikowany w okresie gwarancyjnym do naprawy lub wymiany z powodu defektów pikseli, muszą w nim wystąpić defekty pikseli przekraczające tolerancje podane w poniższych tabelach.

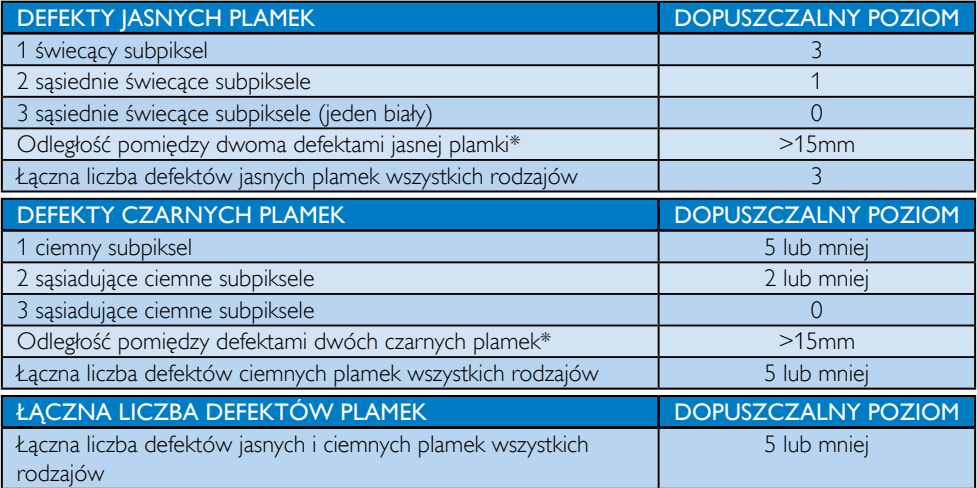

# $\bigoplus$  Uwaga

- 1. Defekty 1 lub 2 sasiadujących subpikseli  $= 1$  defekt plamki
- 2. Ten monitor jest zgodny ze standardem ISO9241-307. Zgodność z klasa I. (ISO9241-307: Wymagania dotyczące ergonomii, metody testów zgodności i analizy dla elektronicznych wyświetlaczy wizualnych)
- 3. Standard ISO9241-307 jest następcą znanego wcześniej standardu ISO13406, który został wycofany przez Międzynarodową Organizację Normalizacyjną (ISO) dnia: 2008-11-13.

# <span id="page-30-0"></span>6.2 Serwis i gwarancja

Szczegółowe informacje dotyczące zakresu działania gwarancji i dodatkowego wsparcia w danym regionie, można uzyskać na stronie sieci web, pod adresem www.philips.com/support. Kontaktować się można także pod podanym poniżej lokalnym numerem obsługi klienta Philips.

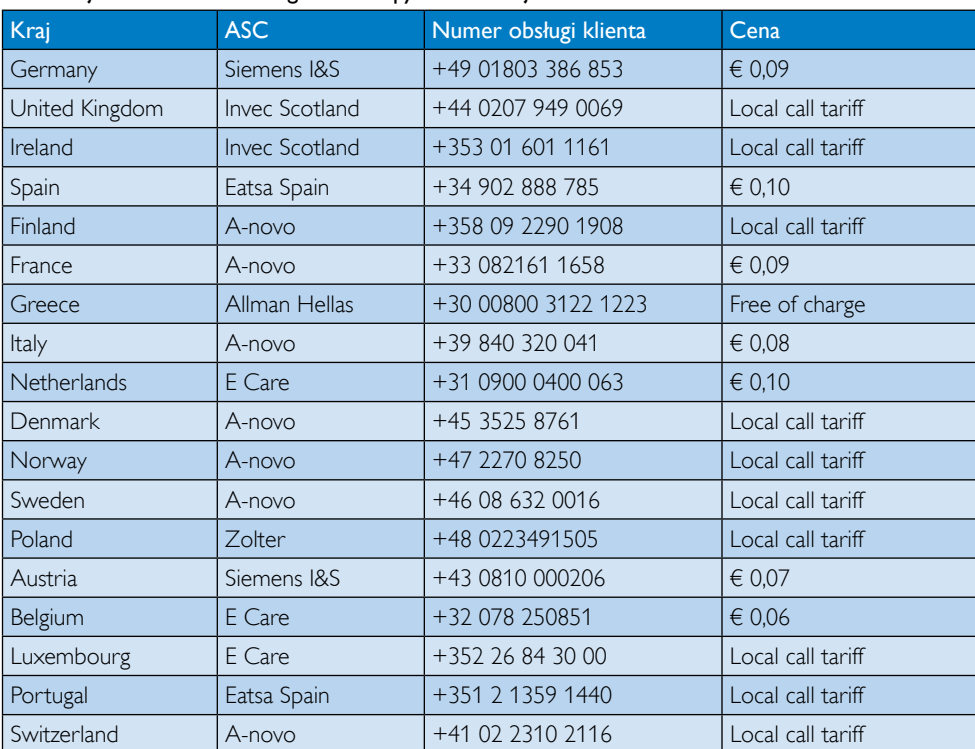

# Informacje kontaktowe dla regionu Europy Zachodniej:

# 6. Serwis i gwarancja

# Informacje kontaktowe dla EUROPY CENTRALNEJ I WSCHODNIEJ:

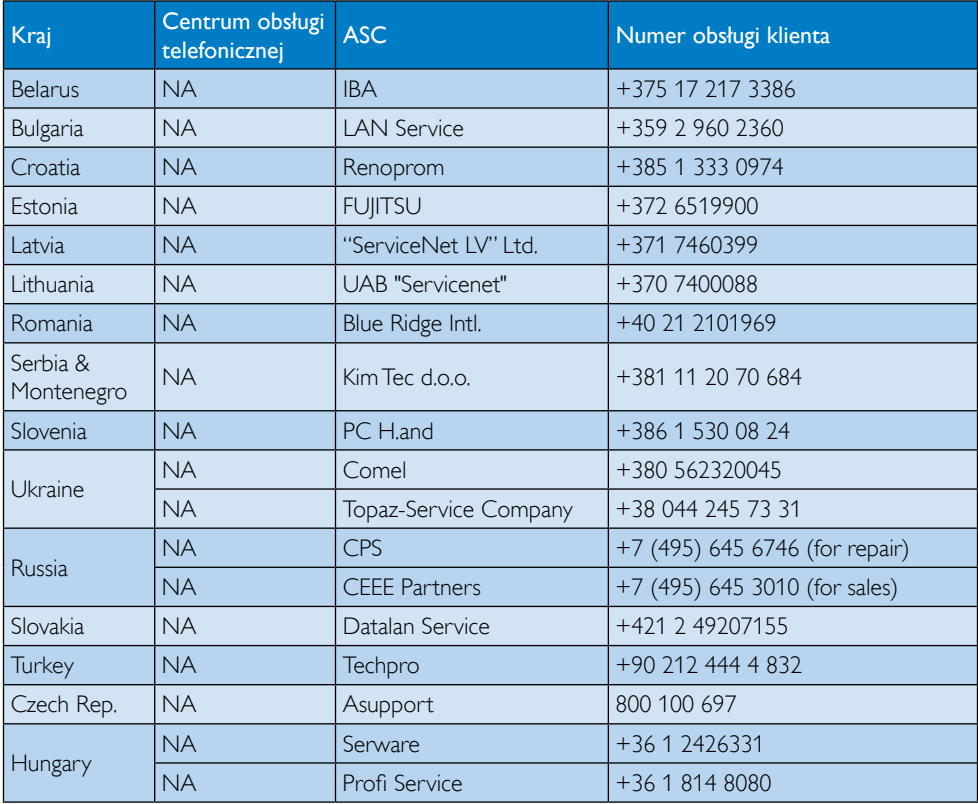

# Informacje kontaktowe dla AMERYKI ŁACIŃSKIEJ:

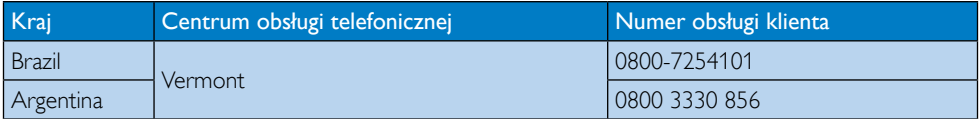

# Informacje kontaktowe dla Chiny:

China

Numer obsługi klienta : 4008 800 008

# Informacje kontaktowe dla AMERYKI PÓŁNOCNEJ:

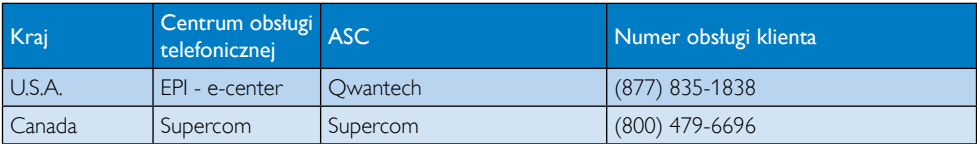

# 6. Serwis i gwarancja

# Informacje kontaktowe dla regionu APMEA:

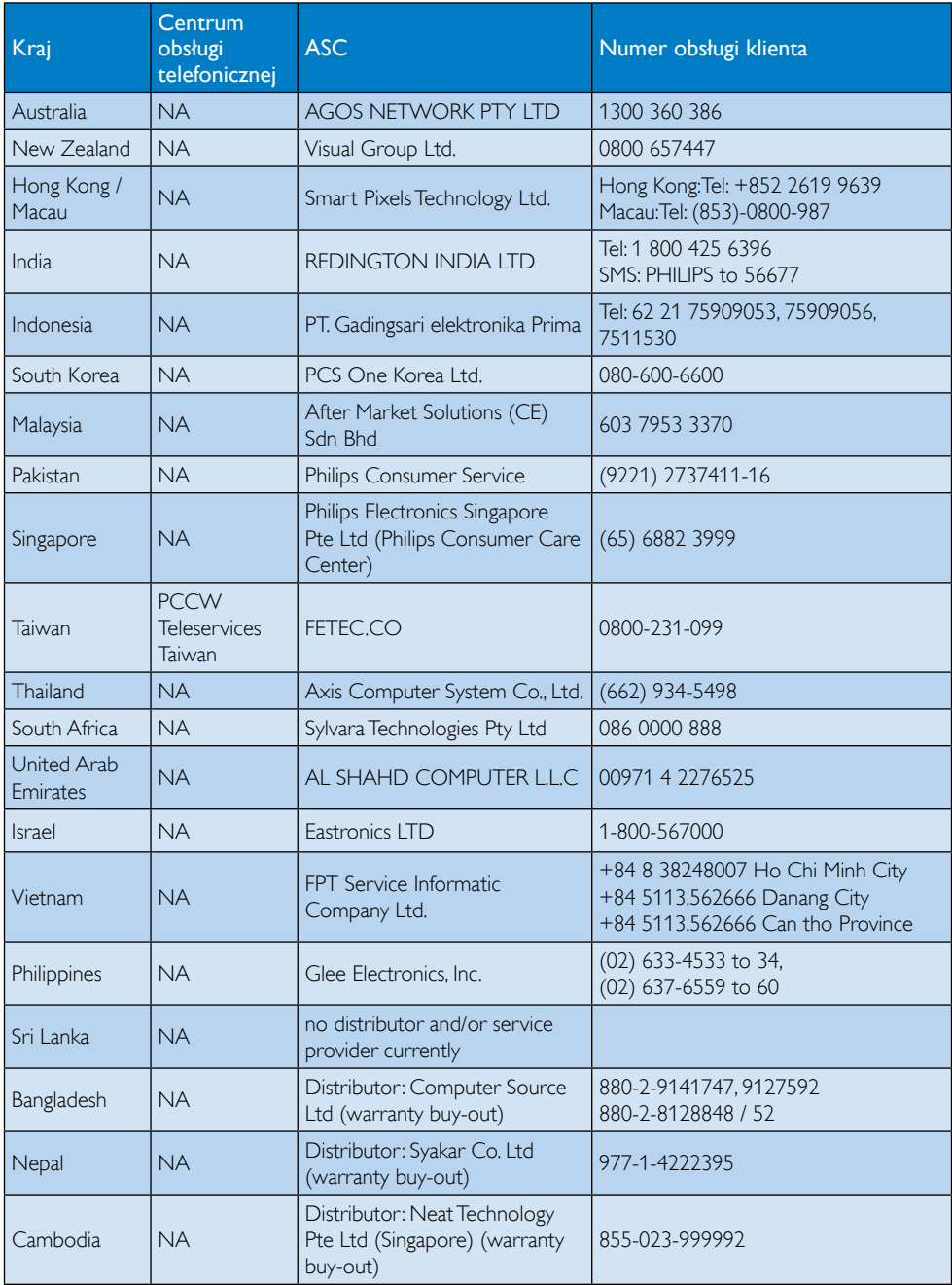

# <span id="page-33-1"></span><span id="page-33-0"></span>7. Rozwiązywanie problemów i FAQ

# 7.1 Rozwiązywanie problemów

Na stronie tej omówiono problemy, które może naprawić użytkownik. Jeśli problem utrzymuje się po wypróbowaniu przedstawionych rozwiązań, należy skontaktować się z przedstawicielem działu obsługi klienta firmy Philips.

# **1** Typowe problemy

# Brak obrazu (nie świeci dioda LED zasilania)

- Sprawdź złącza. Upewnij się, że kabel USB jest pewnie podłączony do monitora.
- Rozłącz i podłącz ponownie kabel USB.
- Sprawdź stan kabla USB. Jeśli kabel jest przetarty lub uszkodzony, wymień kabel. Jeśli zabrudzone są złącza, wytrzyj je czystą szmatką.

# Brak obrazu (Pusty ekran, mimo włączenia komputera)

- Upewnij się, że kabel USB jest prawidłowo podłączony do komputera.
- Upewnij się, że komputer jest włączony i działa. Komputer może się znajdować w trybie uśpienia lub oszczędzania energii albo może pokazywać pusty ekran wygaszacza ekranu. Przesuń mysz, aby wybudzić komputer.

#### Miganie obrazu, niestabilny obraz spowodowany nieodpowiednim zasilaniem

Używany jest zasilacz 5 V/3 A. Sprawdź stronę [11](#page-12-0) (Informacje o zasilaczu).

#### Obraz skacze lub wyświetlają się ruchome fale

Odsuń od monitora urządzenia elektryczne, które mogą powodować zakłócenia elektryczne.

#### Nie można odtwarzać dysków DVD z wykorzystaniem programu odtwarzacza DVD innych firm

Użyj program Media Player zainstalowany z systemem operacyjnym.

# Widoczne znaki dymu lub iskrzenia

- Nie należy wykonywać żadnych czynności rozwiązywania problemów
- Dla bezpieczeństwa należy natychmiast odłączyć monitor od zasilania sieciowego
- Należy jak najszybciej skontaktować się z przedstawicielem obsługi klienta Philips.

# 2 Problemy związane z obrazem

#### Po wyłączeniu zasilania na ekranie pozostaje "powidok", "wypalenie" obrazu lub "poobraz"

- Wydłużone nieprzerwane wyświetlanie stałych lub nieruchomych obrazów, może spowodować na ekranie "wypalenie", znane również jako "powidok" lub "poobraz". "Wypalenie", "poobraz" lub "powidok" to dobrze znane zjawiska dotyczące technologii LCD.W większości przypadków, "wypalenie" lub "powidok" albo "poobraz" znika stopniowo po pewnym czasie od wyłączenia zasilania.
- Po pozostawieniu monitora bez nadzoru należy zawsze uaktywniać program wygaszacza ekranu z ruchomym obrazem.
- Jeśli na ekranie monitora LCD wyświetlane są niezmieniające się treści należy zawsze uruchamiać aplikację okresowo odświeżającą ekran.
- Nie uaktywnianie wygaszacza ekranu lub aplikacji okresowego odświeżania ekranu, może spowodować poważne symptomy "wypalenia" lub "poobrazu" albo "powidoku", które nie znikną i nie można będzie ich naprawić.Wspomniane uszkodzenie nie podlega gwarancji.

# Obraz jest zniekształcony. Tekst jest niewyraźny lub rozmyty

Ustaw tryb rozdzielczości wyświetlania komputera PC zgodnie z zalecaną oryginalną rozdzielczością ekranu monitora.

#### Na ekranie pojawiają się zielone, czerwone, niebieskie, ciemne i białe punkty

Utrzymujące się punkty to normalna cecha ciekłych kryształów, wykorzystywanych we współczesnych rozwiązaniach technologicznych. Szczegółowe informacje

<span id="page-34-0"></span>znajdują się w części dotyczącej zasad postępowania z uszkodzeniami pikseli.

W celu uzyskania dalszej pomocy należy sprawdzić listę Punkty informacji klienta i skontaktować się z przedstawicielem działu obsługi klienta firmy Philips.

# 7.2 Ogólne pytania FAQ

- P1: Czy ekran LCD jest odporny ma zarysowania?
- Odp.: Ogólnie zaleca się, aby powierzchnia ekranu nie była poddawana nadmiernym wstrząsom i była chroniona przed ostrymi lub tępymi przedmiotami. Podczas przenoszenia monitora należy upewnić się,że na powierzchnię ekranu nie jest wywierany żaden nacisk ani nie działa żadna siła. Może to mieć wpływ na uznanie gwarancji.
- P2: Jak należy czyścić powierzchnię ekranu LCD?
- Odp.: Do zwykłego czyszczenia należy używać czystej, miękkiej szmatki. Do rozszerzonego czyszczenia należy używać alkoholu izopropylowego. Nie wolno używać innych rozpuszczalników, takich jak alkohol etylowy, etanol, aceton, heksan itp.
- P3: Czy monitory LCD Philips sa Plug-and-Play?
- Odp.: Tak, monitory te sa zgodne ze standardem Plug-and-Play w Windows 7/ Vista/XP
- P4: Co to jest utrwalanie obrazu, wypalanie obrazu, poobraz lub powidok na ekranach LCD?
- Odp.: Wydłużone nieprzerwane wyświetlanie stałych lub nieruchomych obrazów, może spowodować na ekranie "wypalenie", znane również jako "powidok" lub "poobraz". "Wypalenie", "poobraz" lub "powidok" to dobrze znane zjawisko dotyczące technologii LCD.W większości przypadków, "wypalenie" lub "powidok" albo "poobraz" znika stopniowo po pewnym czasie od wyłączenia zasilania.

Po pozostawieniu monitora bez nadzoru należy zawsze uaktywniać program wygaszacza ekranu z ruchomym obrazem. Jeśli na ekranie monitora LCD wyświetlane są niezmieniające się treści należy zawsze uruchamiać aplikację okresowo odświeżającą ekran.

# **O** Ostrzeżenie

Niewłączenie wygaszacza ekranu lub aplikacji okresowego odświeżania ekranu, może spowodować poważne symptomy wypalenia lub poobrazu albo powidoku, które nie znikną i nie można będzie ich naprawić.Wspomniane uszkodzenie nie podlega gwarancji.

- P5: Dlaczego tekst na ekranie nie jest wyraźny, a wyświetlane znaki są nieostre?
- Odp.: Twój monitor LCD działa najlepiej w oryginalnej rozdzielczości 1920 x 1080 @ 60 Hz. Należy ustawić taką rozdzielczość w celu uzyskania najlepszego obrazu.

# 7.3 Pytania i odpowiedzi na temat monitora

- P1: Mói monitor nie jest rozpoznawany przez system operacyjny mojego komputera laptop.
- Odp.: a. Upewnij się, że zainstalowany został dostarczony sterownik/dostarczony z monitorem pakiet oprogramowania.
	- b. Najnowszy sterownik Displaylink można pobrać pod adresem [http://](http://www.displaylink.com/support/downloads.php.) [www.displaylink.com/suppor t/](http://www.displaylink.com/support/downloads.php.) [downloads.php](http://www.displaylink.com/support/downloads.php.)
	- c. Dla prawidłowego rozpoznania monitora może być konieczne ponowne uruchomienie komputera.
- P2: Mój monitor nie wyświetla obrazu, obraz miga lub wyłącza się i włącza.
- Odp.: Monitor wymaga połączenia przynajmniej z portem USB 2.0. Nie będzie działać ze starszym standardem USB 1.x.
- P3: Monitor nie uruchamia się z samodzielnym komputerem PC. Nie widzę żadnego obrazu ze stacjonarnego komputera PC.
- Odp.: Należy pamiętać, że ten monitor nie został zaprojektowany do pracy w trybie DOS. Monitor został przewidziany jako drugi wyświetlacz, dlatego musi być używany z komputerem lub laptopem, który ma stały podstawowy wyświetlacz. Jest to spowodowane tym,że monitor będzie wyświetlał obrazy wyłącznie po pokazaniu ekranu logowania Windows, gdy zostanie rozpoznany przez system.
- P4: Czy można używać komputera z systemem Linux/ Apple (systemy inne niż Windows).
- Odp.: Na razie nie.
- P5: Nie mogę znaleźć na monitorze żadnych regulacji.
- Odp.: Ponieważ monitor działa bezpośrednio z portów USB, nie wymaga żadnych regulacji. Jest urządzeniem w pełni plug and play.
- P6: Nie mogę znaleźć na monitorze przycisku włączenia i wyłączenia zasilania.
- Odp.: Przycisk zasilania nie jest potrzebny, ponieważ nie ma opcji bezpośredniego zasilania monitora. Po wyłączeniu komputera laptop lub po odłączeniu złączy USB, monitor całkowicie się wyłącza.
- P7: Czy mogę używać portów USB 2.0 albo USB 3.0?
- Odp.: Od strony komputera PC można używać obydwie te technologie. Monitor ma wejście USB 2.0.

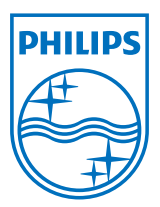

© 2013 Koninklijke Philips Electronics N.V. Wszelkie prawa zastrzeżone.

Philips i emblemat tarczy Philips, to zastrzeżone znaki towarowe Kcninkiljke Philips Electronics N.V., wykorzystywane na podstawie licencji Knoinkljke Philips Elecrtonics N.V.

Specyfikacje mogą zostać zmienione bez powiadomienia.

Wersja: M4C221S3USE1T